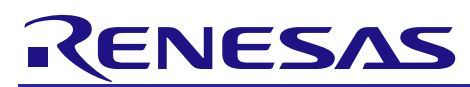

# **RX63N Group, RX631 Group**

R01AN2463EJ0100 Rev. 1.00 Mar. 9, 2015

Using the Temperature Sensor to Calculate the Ambient Temperature

# **Abstract**

This document describes a method of using the RX63N Group, RX631 Group temperature sensor to calculate the ambient temperature.

# **Products**

- RX63N Group 176-pin package with a ROM size between 768 Kbytes to 2 Mbytes
- RX63N Group 144-pin package with a ROM size between 768 Kbytes to 2 Mbytes

RX63N Group 100-pin package with a ROM size between 768 Kbytes to 2 Mbytes

RX631 Group 176-pin package with a ROM size between 256 Kbytes to 2 Mbytes

RX631 Group 144-pin package with a ROM size between 256 Kbytes to 2 Mbytes

RX631 Group 100-pin Package with a ROM size between 256 Kbytes to 2 Mbytes

RX631 Group 64-pin and 48-pin packages with a ROM size between 256 Kbytes to 512 Kbytes

Note: Only the G version (operating temperature:  $-40^{\circ}$ C to  $+105^{\circ}$ C) of the products are the target products.

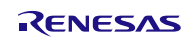

# **Contents**

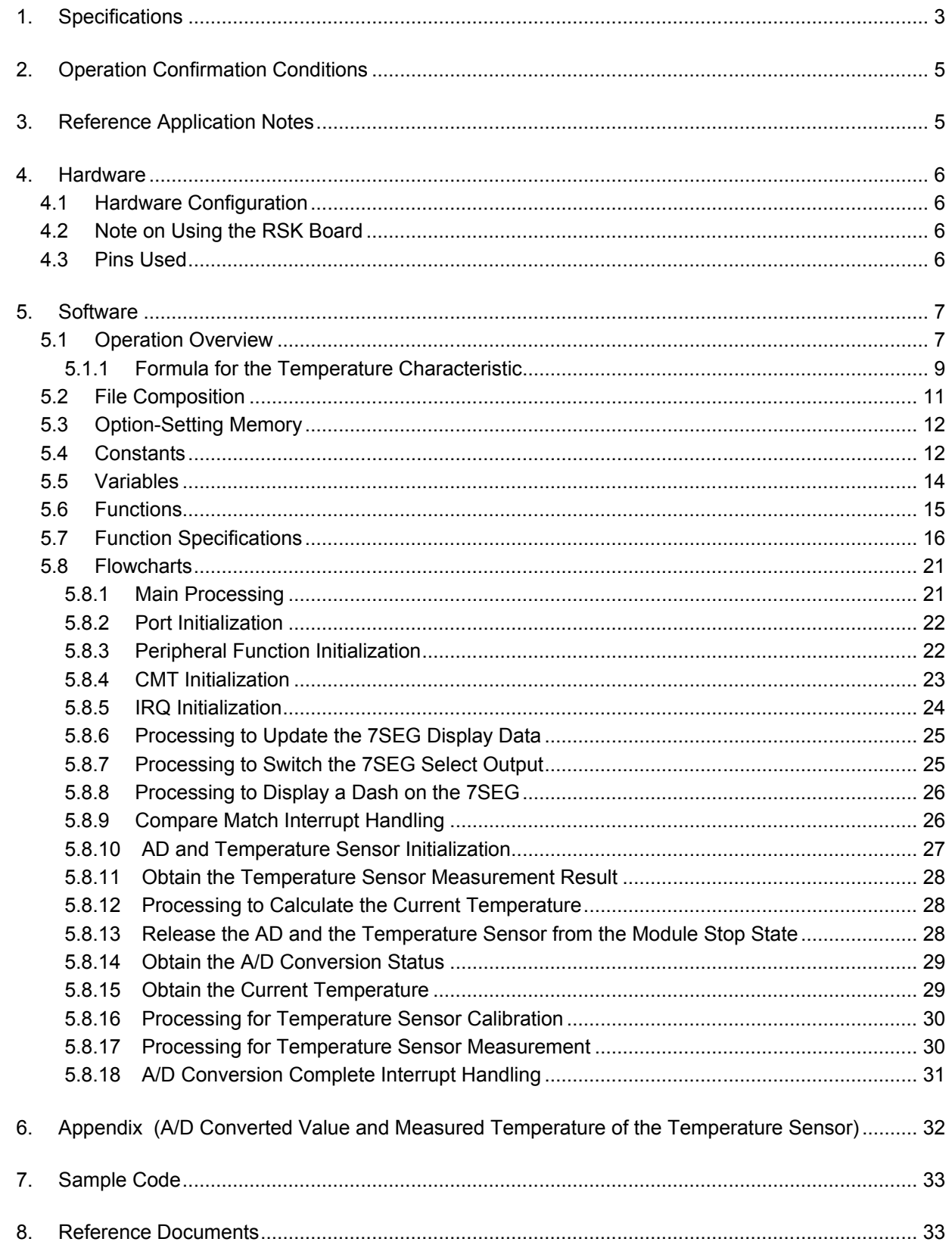

# <span id="page-2-0"></span>**1. Specifications**

This document describes using the temperature sensor to measure the ambient temperature of the MCU. The ambient temperature is measured and the result is displayed on a 7-segment LED (hereinafter referred to as 7SEG).

In order to measure the ambient temperature of the MCU, the temperature sensor is calibrated beforehand. The calibration performed in this application note calculates the temperature slope necessary for the formula for the temperature characteristic.

In the G version of the RX63N Group and RX631 Group MCUs, the calibration data for the temperature sensor that is measured for every chip is stored when shipped. The temperature slope can be calculated using the data stored on the chip and a temperature obtained by the user in the trial measurement.

In the accompanying sample code, an ambient temperature of 25°C (hereinafter referred to as normal reference temperature) is assumed as the temperature obtained in the user trial measurement and used to calculate the ambient temperature. Refer to section [5.1.1](#page-8-0) [Formula for the Temperature Characteristic](#page-8-0) for details on calibration.

[Table 1.1](#page-2-1) lists the [Peripheral Functions and Their Applications.](#page-2-2)

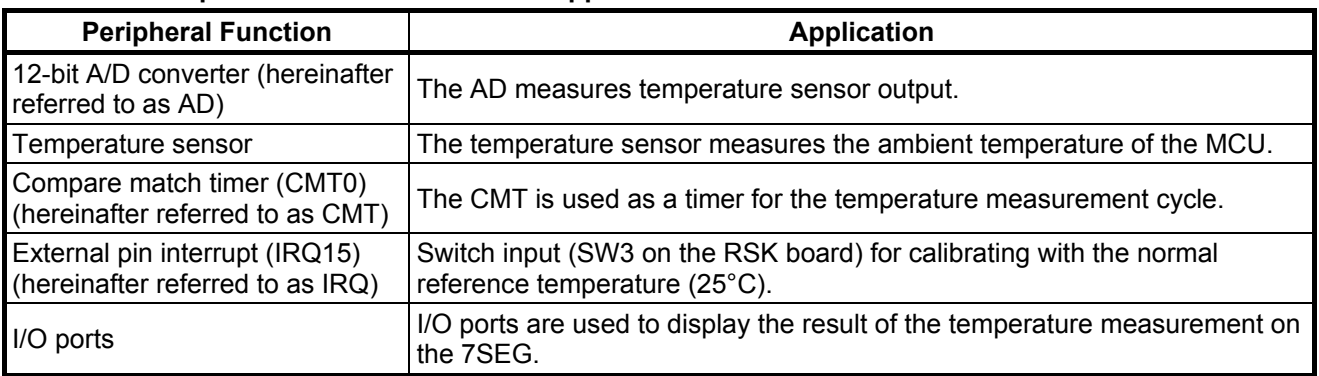

#### <span id="page-2-2"></span><span id="page-2-1"></span>**Table 1.1 Peripheral Functions and Their Applications**

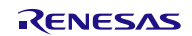

[Figure 1.1](#page-3-0) shows the [Transitioning States and Patterns Displayed on the](#page-3-1) 7SEG.

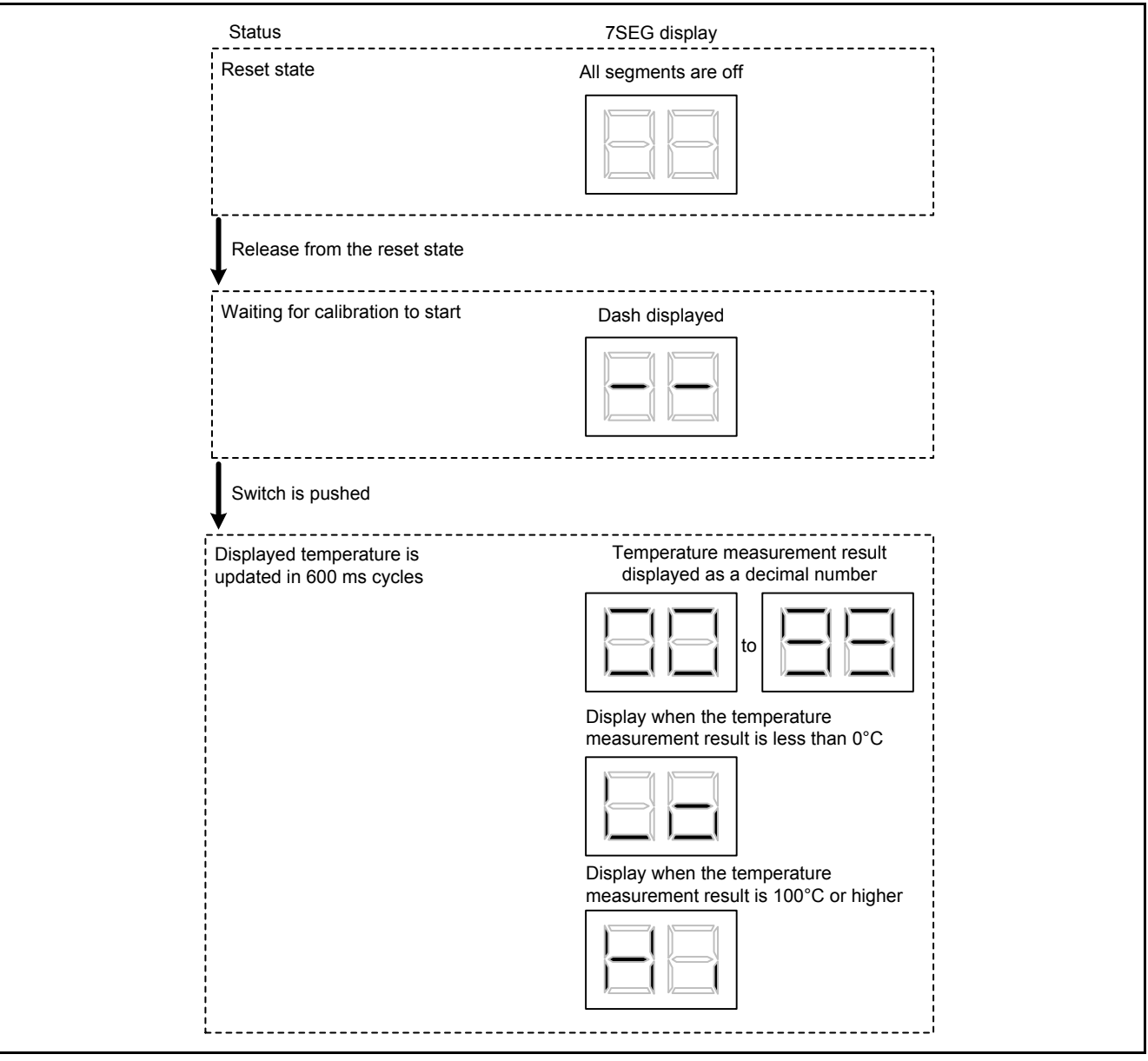

<span id="page-3-1"></span><span id="page-3-0"></span>**Figure 1.1 Transitioning States and Patterns Displayed on the 7SEG**

# <span id="page-4-0"></span>**2. Operation Confirmation Conditions**

The sample code accompanying this application note has been run and confirmed under the conditions below.

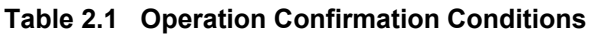

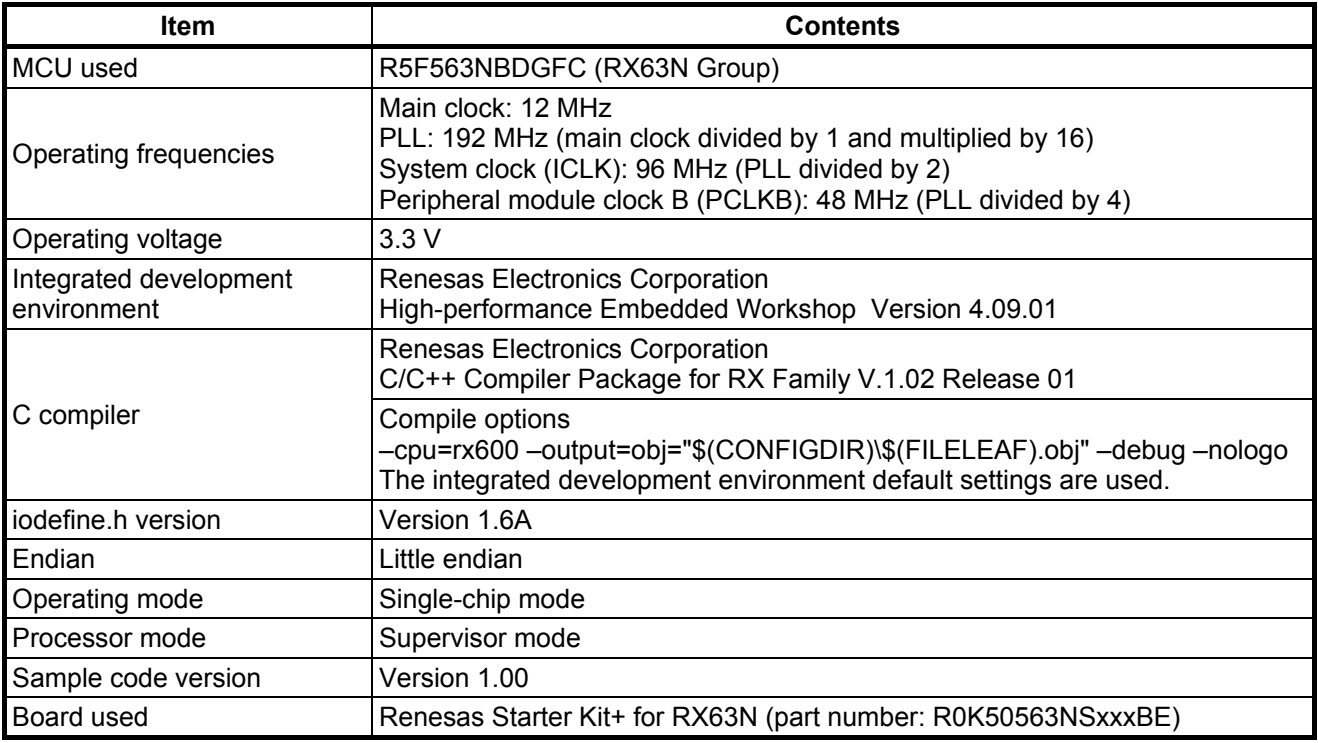

# <span id="page-4-1"></span>**3. Reference Application Notes**

For additional information associated with this document, refer to the following application notes.

- RX63N Group, RX631 Group Initial Setting Rev. 1.10 (R01AN1245EJ)
- RX Family Coding Example of Wait Processing by Software Rev. 1.00 (R01AN1852EJ)

The initial setting functions and wait processing by software in the reference application notes are used in the sample code in this application note. The revision numbers of the reference application notes are current as of the issue date of this application note. Note that iodefine.h is partially modified according to the specification of this application note. The latest versions are always recommended. Visit the Renesas Electronics Corporation website to check and download the latest versions.

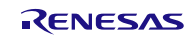

# <span id="page-5-0"></span>**4. Hardware**

# <span id="page-5-1"></span>**4.1 Hardware Configuration**

[Figure 4.1](#page-5-4) shows the [Connection Example.](#page-5-5)

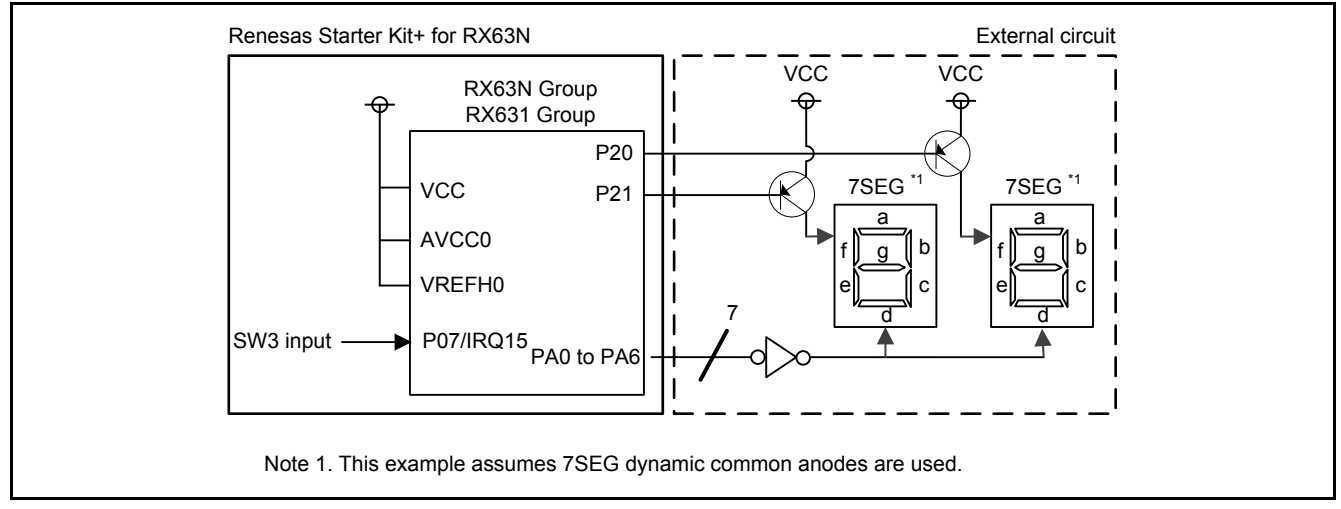

#### <span id="page-5-5"></span><span id="page-5-4"></span>**Figure 4.1 Connection Example**

# <span id="page-5-2"></span>**4.2 Note on Using the RSK Board**

VCC and VREFH0 are connected to Renesas Starter Kit+ for RX63N. When disconnecting VCC and VREFH0, remove the option link resistor R5 (0  $\Omega$ ) on the solder side of the RSK board and connect an option link resistor R6 (0  $\Omega$ ). VREFH0 can be applied to CON\_VREFH0 (header JA1, pin 7). Refer to Renesas Starter Kit+ for RX63N User's Manual and circuit diagrams for details.

# <span id="page-5-3"></span>**4.3 Pins Used**

[Table 4.1](#page-5-6) lists the [Pins Used and Their Functions.](#page-5-7) The pins used assume that the target product is a 176-pin MCU. When using products with less than 176 pins, select pins appropriate to the product used.

| <b>Pin Name</b> | <b>I/O</b> | <b>Function</b>                        |  |
|-----------------|------------|----------------------------------------|--|
| P07/IRQ15       | Input      | Switch input for executing calibration |  |
| PA <sub>0</sub> | Output     | Outputs segment a of the 7SEG          |  |
| PA <sub>1</sub> | Output     | Outputs segment b of the 7SEG          |  |
| PA <sub>2</sub> | Output     | Outputs segment c of the 7SEG          |  |
| PA <sub>3</sub> | Output     | Outputs segment d of the 7SEG          |  |
| PA4             | Output     | Outputs segment e of the 7SEG          |  |
| PA <sub>5</sub> | Output     | Outputs segment f of the 7SEG          |  |
| PA <sub>6</sub> | Output     | Outputs segment g of the 7SEG          |  |
| P <sub>20</sub> | Output     | Outputs the first digit of the 7SEG    |  |
| P <sub>21</sub> | Output     | Outputs the second digit of the 7SEG   |  |

<span id="page-5-7"></span><span id="page-5-6"></span>**Table 4.1 Pins Used and Their Functions**

# <span id="page-6-0"></span>**5. Software**

# <span id="page-6-1"></span>**5.1 Operation Overview**

After the MCU is released from the reset state, the I/O ports and peripheral functions are initialized, and the MCU enters the waiting for calibration state. If the IRQ15 interrupt request is generated in this state, calibration is performed. The normal reference temperature is A/D converted in the calibration. The A/D converted value and the temperature sensor calibration data are used to calculate the temperature slope.

When calibration is complete, A/D conversion continues. The A/D converted value and temperate slope are used to calculate the ambient temperature, and the calculated value is displayed on the 7SEG.

In this application note, A/D conversion is performed every 100 ms. Also, in order to calculate the average A/D converted value, six A/D converted values are stored to the RAM, the highest and lowest values are eliminated, and the average of the remaining four values is calculated as the ambient temperature.

The CMT CMI0 interrupt is used to start A/D conversion every 100 ms. The CMT is set to generate a compare match interrupt request in 1 ms cycles, and for each compare match interrupt request generated, the A/D converter cycle counter variable (cnt cycle) is incremented up to 100 ms.

Settings for the CMT, AD, and temperature sensor are listed below.

#### CMT0

- Count clock: PCLKB divided by 32
- Compare match interrupt cycle: 1 ms

#### $AD$

- Operating mode: Single scan mode
- A/D conversion start condition: Software trigger
- $\bullet$  Number of sampling states: 240 states (sampling time is 5  $\mu$ s)
- A/D-converted value addition mode: Not used
- A/D conversion clock: PCLK

#### Temperature sensor

Temperature sensor output enable: Enable output from the temperature sensor to the 12-bit A/D converter.

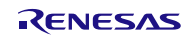

[Figure 5.1](#page-7-0) shows the [Temperature Measurement Timing Diagram.](#page-7-1)

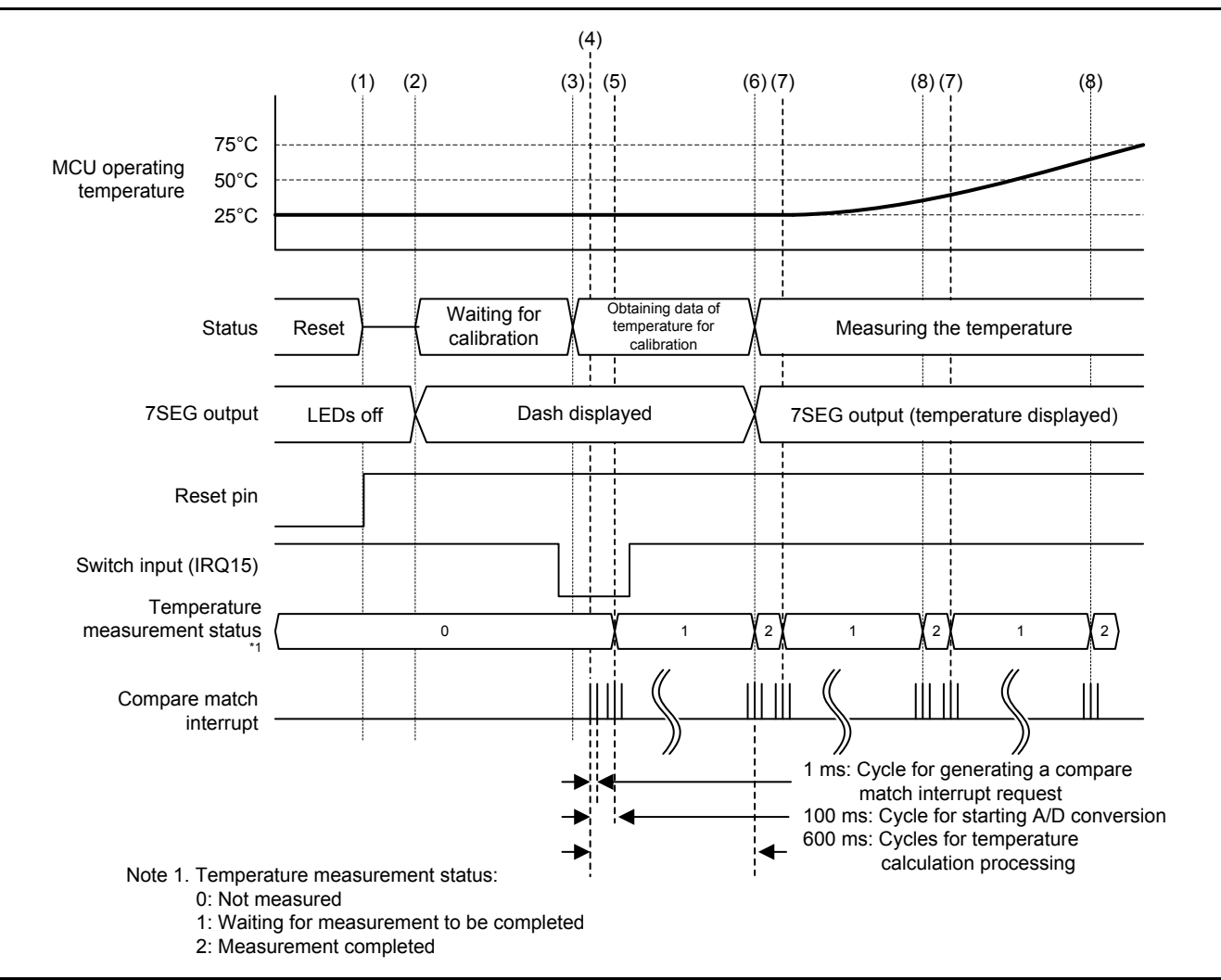

<span id="page-7-1"></span><span id="page-7-0"></span>**Figure 5.1 Temperature Measurement Timing Diagram**

- (1) After the MCU is released from the reset state, the CMT and IRQ15 are initialized, and the AD and the temperature sensor are released from the module stop state.
- (2) After the AD and the temperature sensor are released from the module stop state, the MCU waits  $10 \text{ ms}^{*1}$ , and then enters the calibration wait state. At this time, a dash is displayed on the 7SEG.
- (3) When a falling edge is detected on the switch (IRQ15), the CMT count starts.
- (4) The CMT is set to generate a compare match interrupt request in 1 ms cycles, and for each compare match interrupt request generated, the A/D converter cycle counter variable (cnt\_cycle) is incremented.
- (5) When the A/D converter cycle counter variable reaches 100 (100 ms), the AD and the temperature sensor are initialized, and the ADST bit is set to 1 (starts PGA) to start A/D conversion.
- (6) A/D conversion is performed six times. Their average becomes the A/D converted value of the normal reference temperature, the temperature slope is calculated, and calibration is done.
- (7) When the A/D converter cycle counter variable reaches 100 (100 ms), the AD and the temperature sensor are initialized, and the ADST bit is set to 1 to start A/D conversion.
- (8) After performing A/D conversion six times, the current temperature is calculated using the average and the temperature slope, and then displayed on the 7SEG.

Note 1. After the AD is released from the module stop state, wait 10 ms before starting A/D conversion.

#### <span id="page-8-0"></span>**5.1.1 Formula for the Temperature Characteristic**

In this application note, the slope necessary for the temperature characteristic formula is calculated using the following items:

- An ambient temperature of 128°C (hereinafter referred to as high reference temperature) stored in the temperature sensor calibration data registers (TSCDR)
- The A/D converted value of the normal reference temperature measured after the MCU is released from the reset state.

Refer to the *RX63N Group, RX631 Group User's Manual: Hardware* (hereinafter referred to as UMH) for details on the TSCDR register.

[Table 5.1](#page-8-1) lists the [Conditions for Measuring the A/D Converted Values of the Temperature Sensor Output Values](#page-8-2)  Stored [in the TSCDR](#page-8-2) Register.

#### <span id="page-8-2"></span><span id="page-8-1"></span>**Table 5.1 Conditions for Measuring the A/D Converted Values of the Temperature Sensor Output Values Stored in the TSCDR Register**

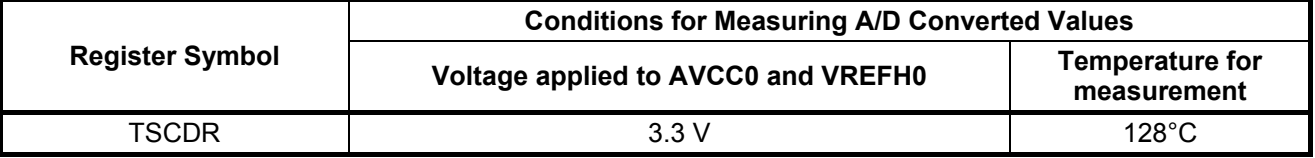

When applying voltage not listed in [Table 5.1](#page-8-1) to AVCC0 and VREFH, the A/D converted value must be calculated according to the applied voltage. The A/D conversion value to be calculated is defined as  $CAL<sub>128</sub>$  here.

When AVCC0 is 1.8 V  $\leq$  AVCC0  $\leq$  2.7 V, then formula [1] below is used to calculate CAL<sub>125</sub>; When AVCC0 is 2.7 V  $\leq$  AVCC0  $\leq$  3.6 V, then formula [2] below is used to calculate CAL<sub>125</sub>.

 $CAL<sub>128</sub> = 3.3 \div VREFH0 \times TSCDR$  (TSCDR: TSCDR.TSCD[11:0] bit value)

To calculate the ambient temperature, the temperature slope must be calculated first. Here, the temperature slope become is defined as the increment value of the A/D converted value to the temperature. Note that the UMH describes the method to calculate the temperature slope and temperature after converting the A/D converted value to voltage, but this application note calculates the temperature slope and temperature using the A/D converted value with no conversion to voltage.

The formula for calculating the temperature slope is below.

Temperature slope: Slope

High reference temperature (128°C): T1

Normal reference temperature (25°C): T2

A/D converted value of the high reference temperature (128 $^{\circ}$ C): CAL<sub>128</sub>

A/D converted value of the normal reference temperature  $(25^{\circ}C)$ : CAL<sub>25</sub> (value measured using the normal reference temperature after the MCU is released from the reset state)

Temperature slope:  $Slope = (CAL_{128} - CAL_{25}) \div (T1 - T2)$ 

Since  $T1 = 128$  (°C) and  $T2 = 25$  (°C), the slope becomes the following:

Slope =  $(CAL_{128} - CAL_{25}) \div (128 - 25) = (CAL_{128} - CAL_{25}) \div 103$ 

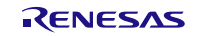

The formula for calculating the ambient temperature is below.

Measured temperature: T (°C)

A/D converted value of the temperature sensor when the temperature was measured: CALS

 $T = T2 + (CAL<sub>S</sub> - CAL<sub>25</sub>) \div Slope$  $= 25 + (CAL<sub>S</sub> - CAL<sub>25</sub>) \div ((CAL<sub>128</sub> - CAL<sub>25</sub>) \div 103)$  $= 25 + 103((CAL<sub>S</sub> - CAL<sub>25</sub>) \div (CAL<sub>128</sub> - CAL<sub>25</sub>))$ 

When measuring the temperature to the tenths place, temperature data (T1, T2) is multiplied by 10.

Measured temperature: Ts (°C)

 $TS = T \times 10 = (25 + 103((CAL<sub>S</sub> – CAL<sub>25</sub>) ÷ (CAL<sub>128</sub> – CAL<sub>25</sub>))) \times 10$ 

$$
= (25 \times 10) + (103((CALS - CAL25) ÷ (CAL128 - CAL25)) × 10)
$$

 $= 250 + 1030((CAL<sub>S</sub> - CAL<sub>25</sub>) \div (CAL<sub>128</sub> - CAL<sub>25</sub>))$ 

Refer to the UMH for basic information.

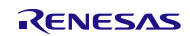

# <span id="page-10-0"></span>**5.2 File Composition**

[Table 5.2](#page-10-1) lists the [Files Used in the Sample Code,](#page-10-2) [Table 5.3](#page-10-3) lists the [Standard Include Files,](#page-10-4) and [Table 5.4](#page-10-5) lists Functions and Setting Values for the Reference Application Notes. Files generated by the integrated development environment are not included in this table.

#### <span id="page-10-2"></span><span id="page-10-1"></span>**Table 5.2 Files Used in the Sample Code**

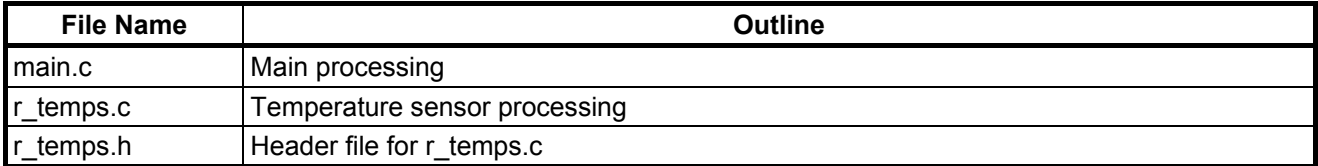

#### <span id="page-10-4"></span><span id="page-10-3"></span>**Table 5.3 Standard Include Files**

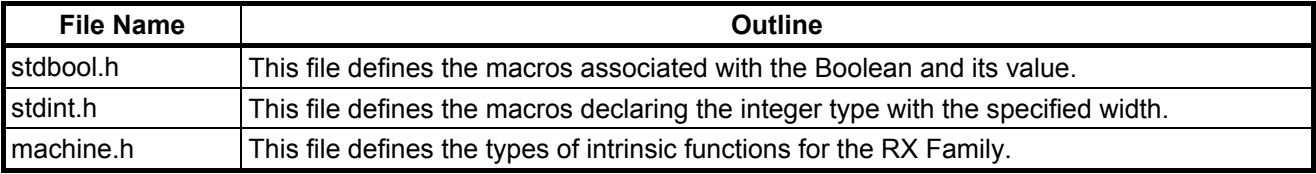

#### <span id="page-10-5"></span>**Table 5.4 Functions and Setting Values for the Reference Application Notes (RX63N Group Initial Setting, RX Family Coding Example of Wait Processing by Software)**

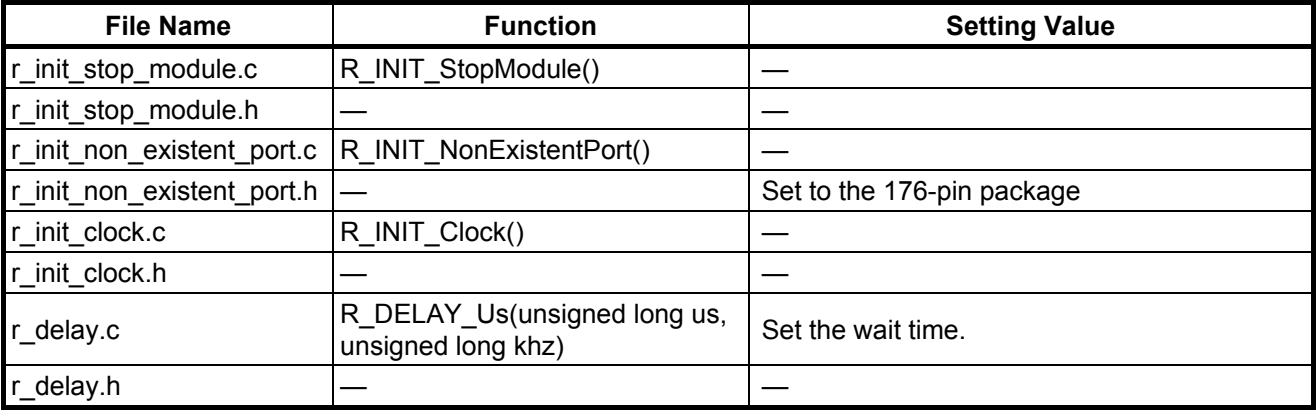

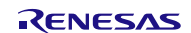

# <span id="page-11-0"></span>**5.3 Option-Setting Memory**

[Table 5.5](#page-11-2) lists the [Option-Setting Memory Configured in the Sample Code.](#page-11-3) When necessary, set a value suited to the user system.

| Symbol           | <b>Address</b>                        | <b>Setting Value</b> | <b>Contents</b>                                                                                       |
|------------------|---------------------------------------|----------------------|----------------------------------------------------------------------------------------------------|
| OFS <sub>0</sub> | FFFF FF8Fh to FFFF FF8Ch   FFFF FFFFh |                      | The IWDT is stopped after a reset.<br>The WDT is stopped after a reset.                               |
| OFS <sub>1</sub> | FFFF FF8Bh to FFFF FF88h              | FFFF FFFFh           | The voltage monitor 0 reset is disabled after a<br>reset. HOCO oscillation is disabled after a reset. |
| <b>MDES</b>      | FFFF FF83h to FFFF FF80h              | I FFFF FFFFh         | I Little endian                                                                                       |

<span id="page-11-3"></span><span id="page-11-2"></span>**Table 5.5 Option-Setting Memory Configured in the Sample Code**

# <span id="page-11-1"></span>**5.4 Constants**

[Table 5.6](#page-11-4) to Table 5.9 list the constants used in the sample code.

<span id="page-11-4"></span>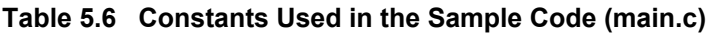

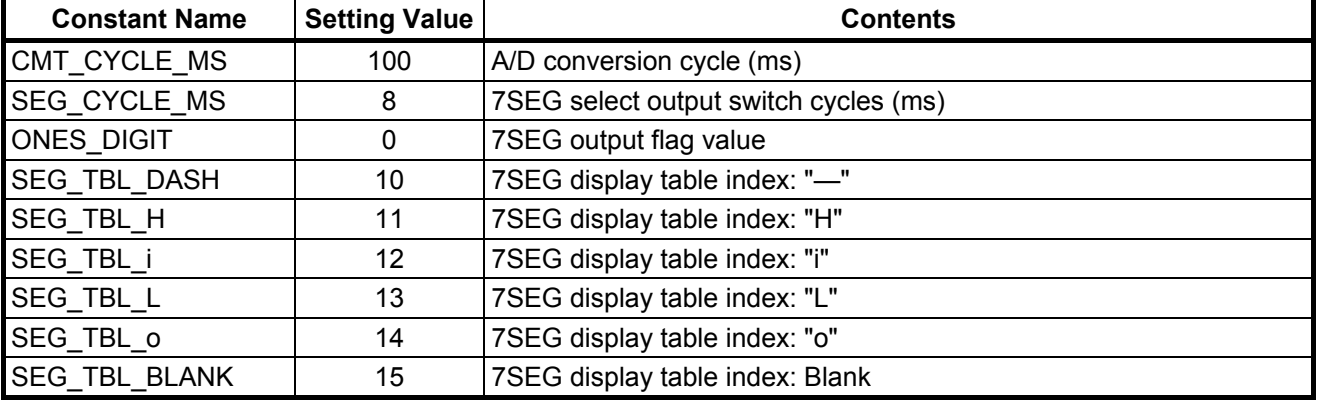

#### **Table 5.7 Constants Used in the Sample Code (r\_temps.h) (Changeable by the User)**

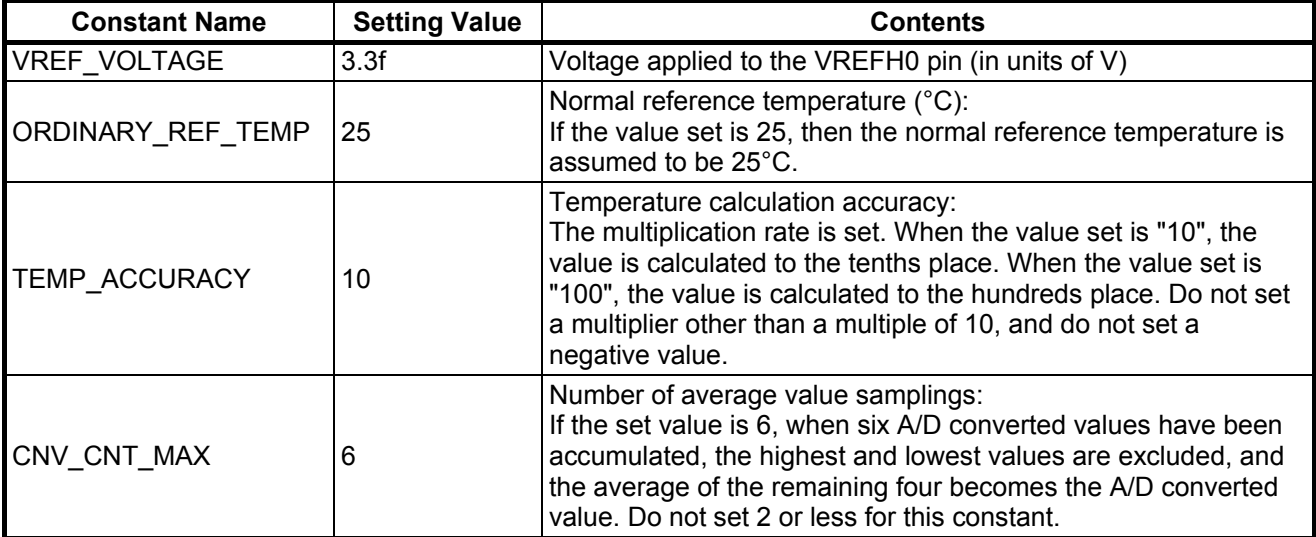

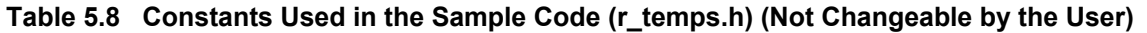

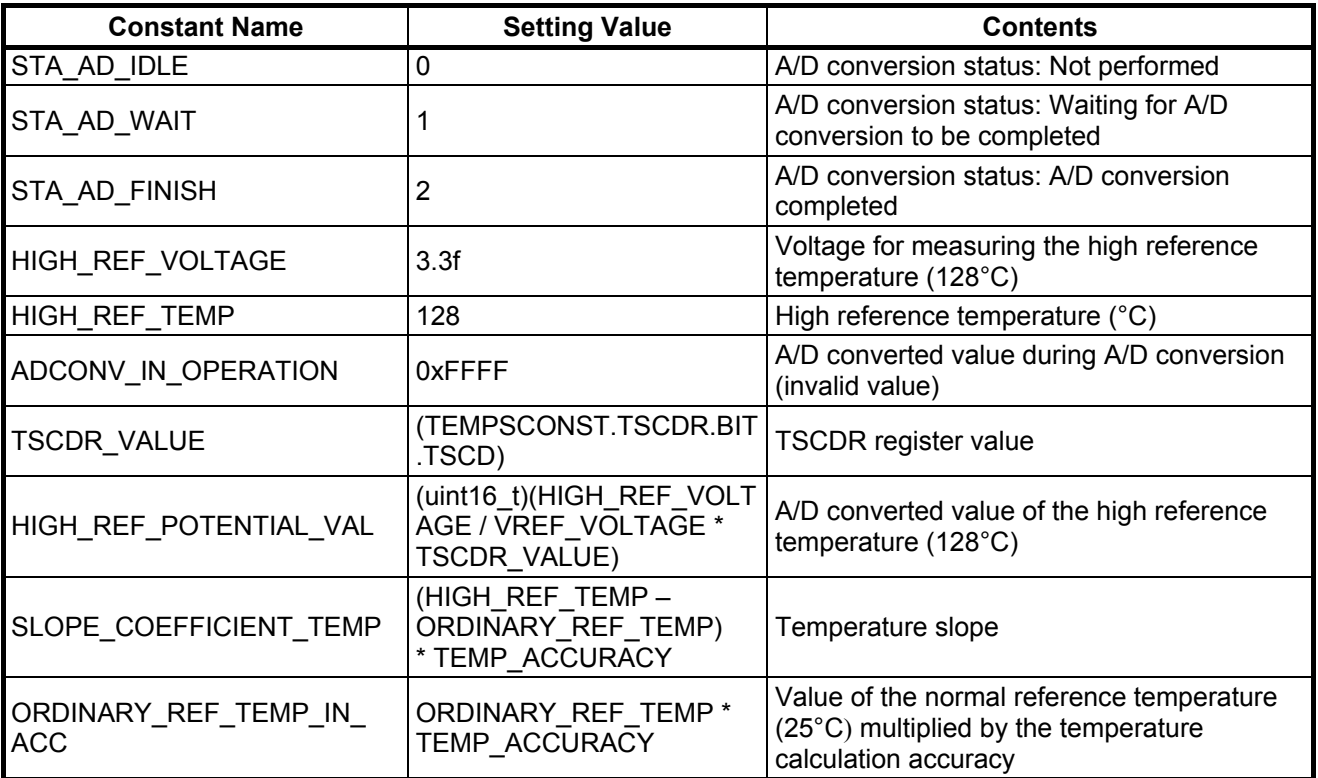

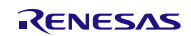

# <span id="page-13-0"></span>**5.5 Variables**

[Table 5.9](#page-13-1) and [Table 5.10](#page-13-2) list the static variables, and [Table 5.11](#page-13-3) lists the [const Variable.](#page-13-4)

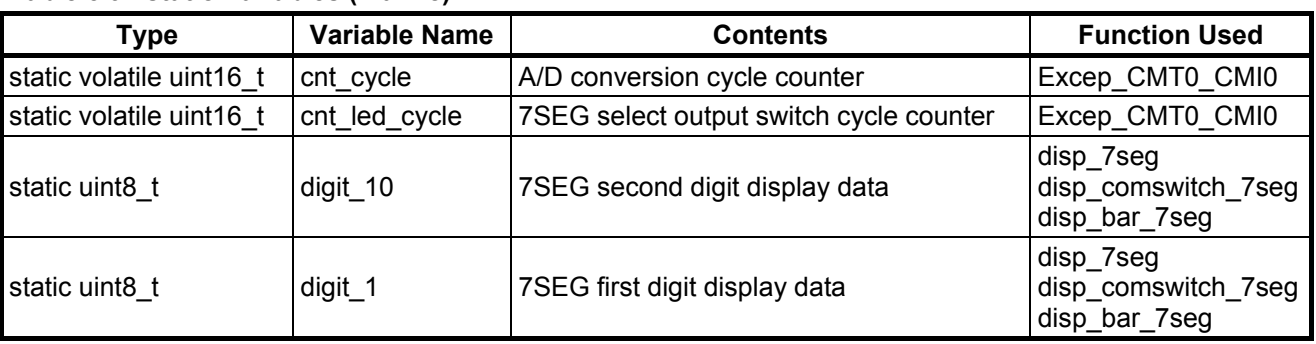

# <span id="page-13-1"></span>**Table 5.9 static Variables (main.c)**

# <span id="page-13-2"></span>**Table 5.10 static Variables (r\_temps.c)**

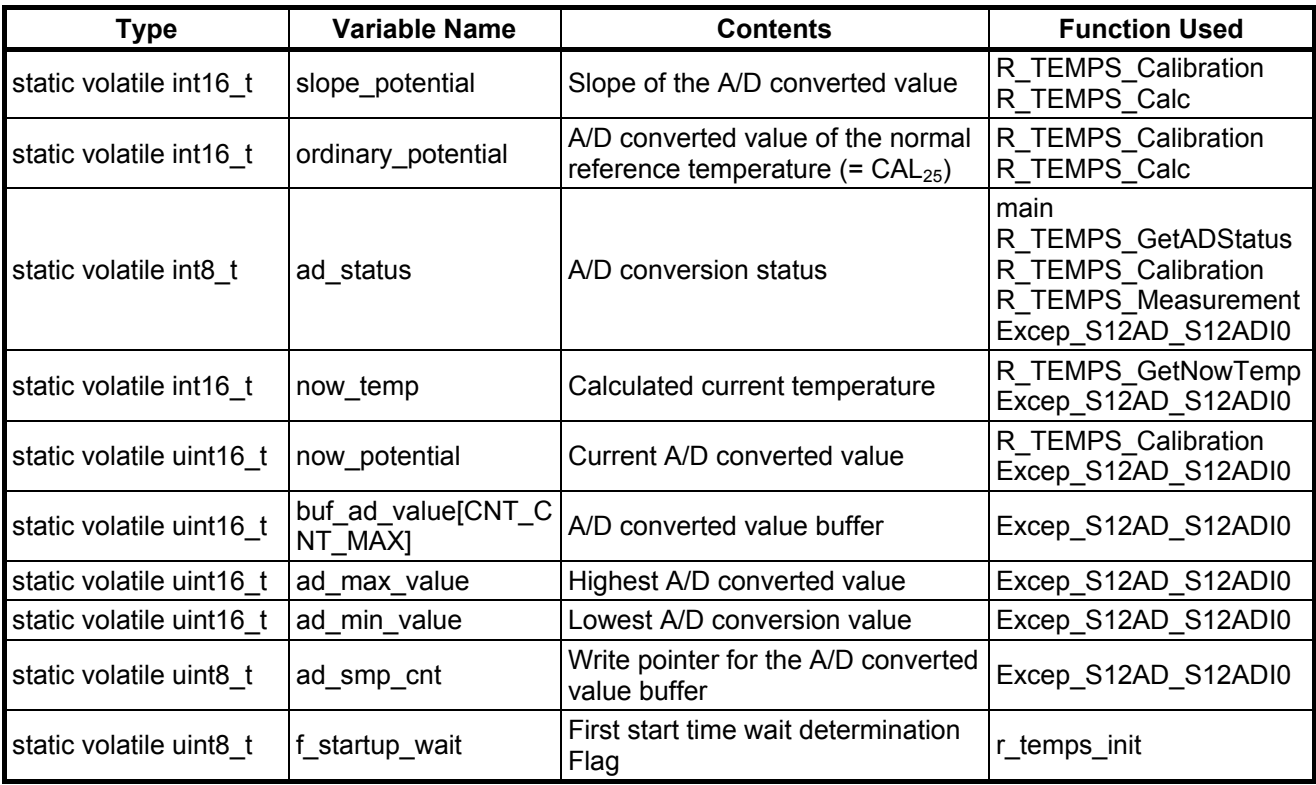

## <span id="page-13-4"></span><span id="page-13-3"></span>**Table 5.11 const Variable**

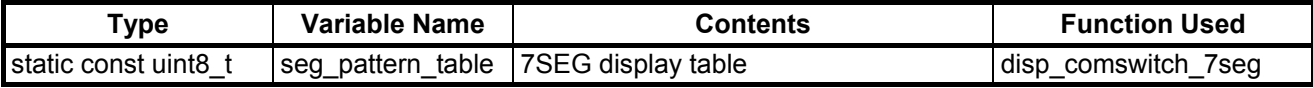

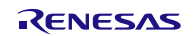

# <span id="page-14-0"></span>**5.6 Functions**

[Table 5.12](#page-14-1) lists the [Functions.](#page-14-2)

# <span id="page-14-2"></span><span id="page-14-1"></span>**Table 5.12 Functions**

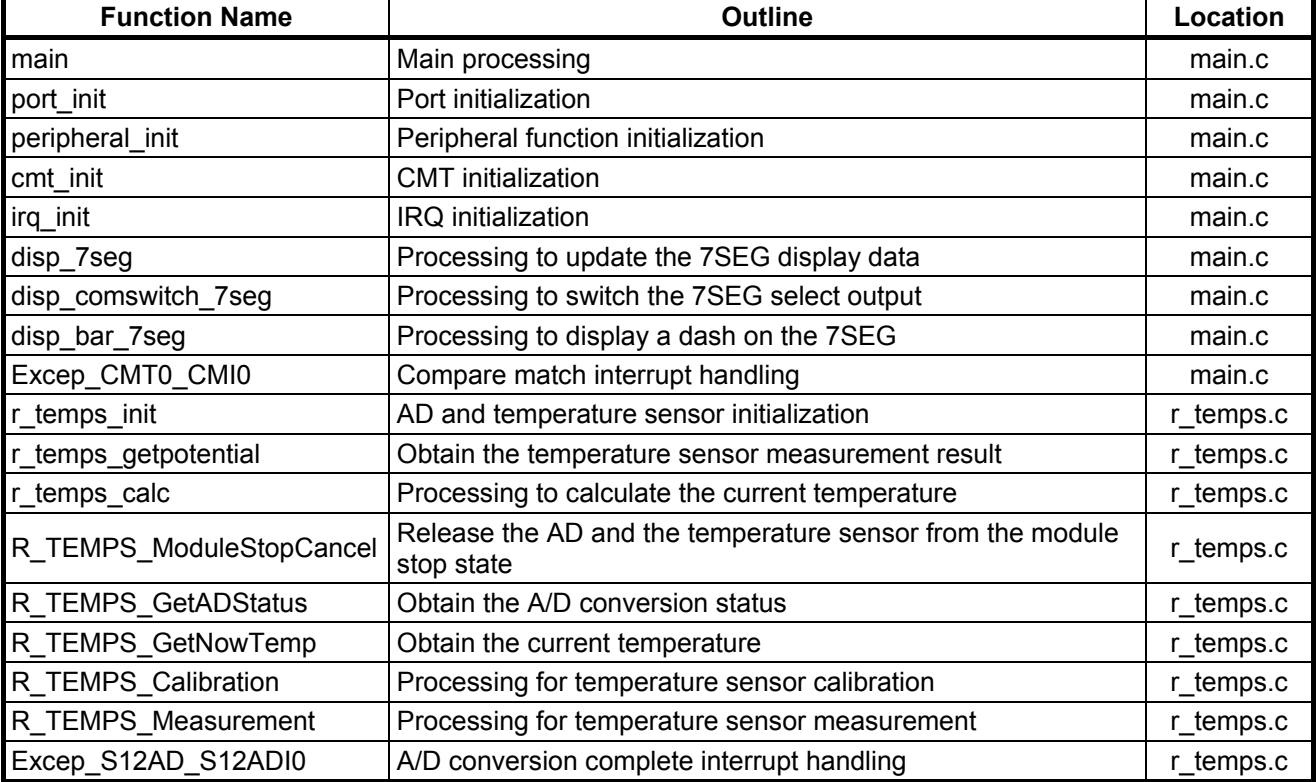

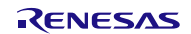

# <span id="page-15-0"></span>**5.7 Function Specifications**

The following tables list the sample code function specifications.

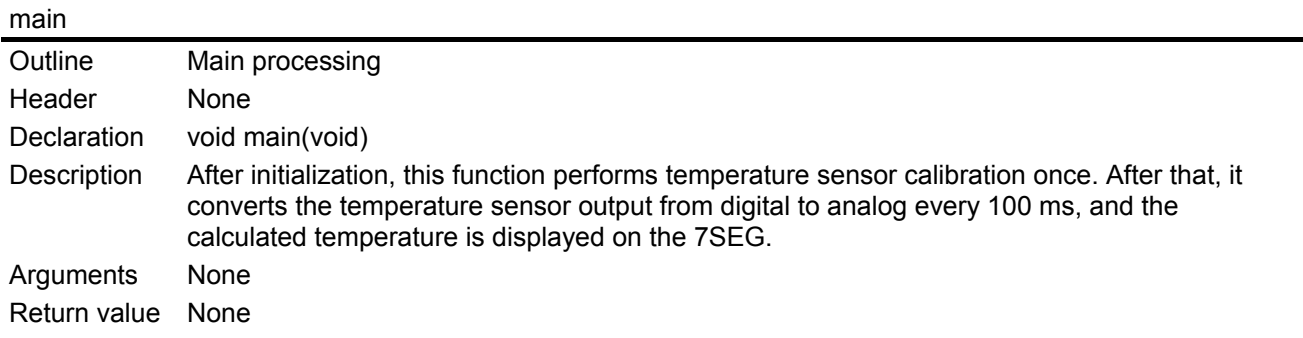

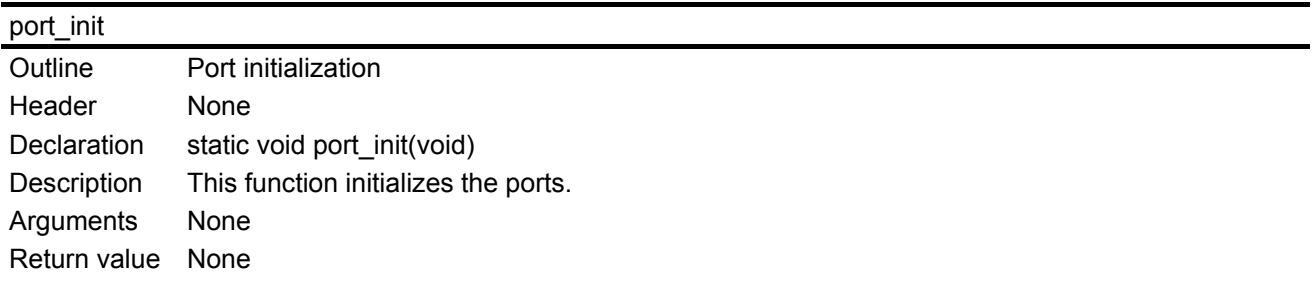

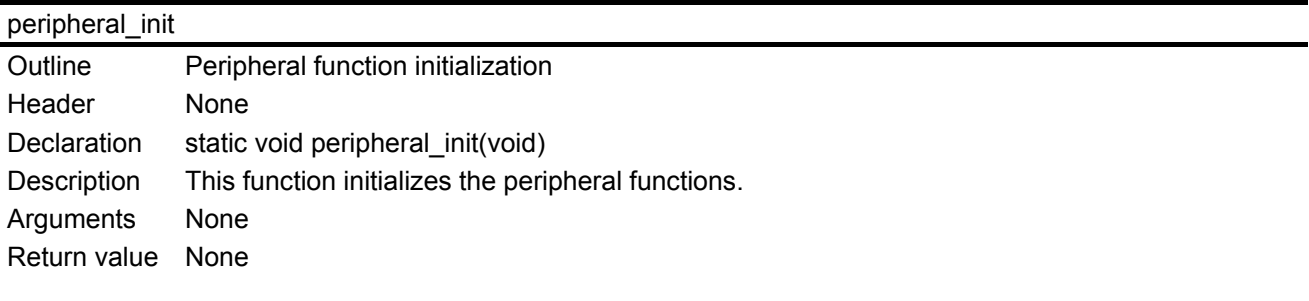

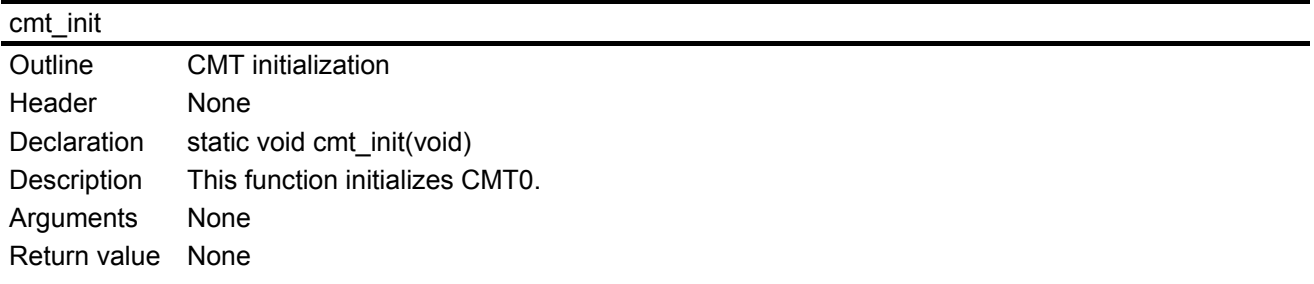

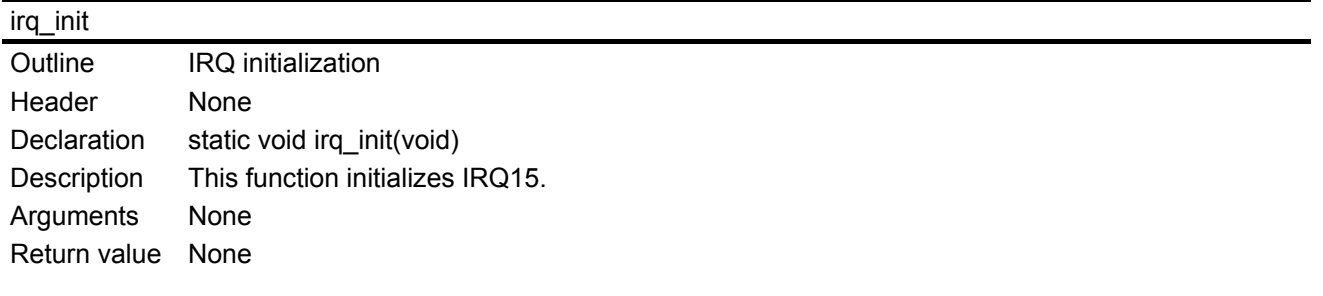

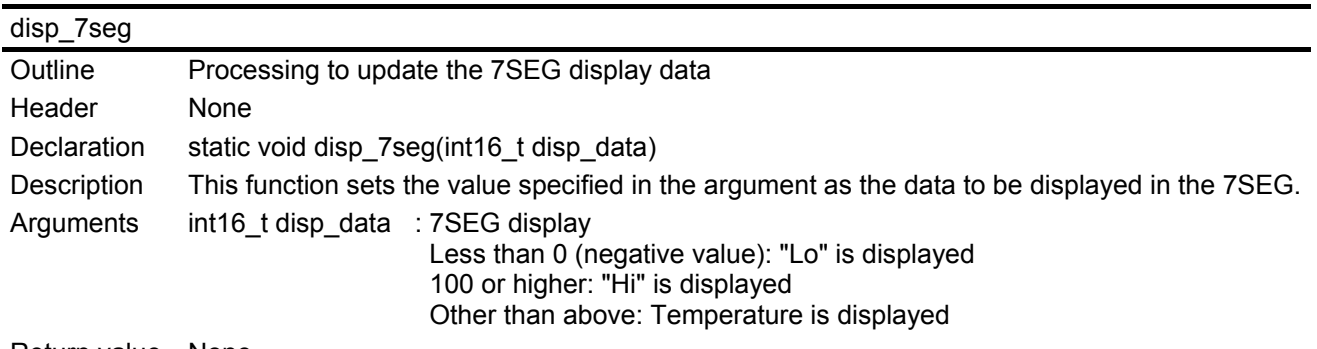

Return value None

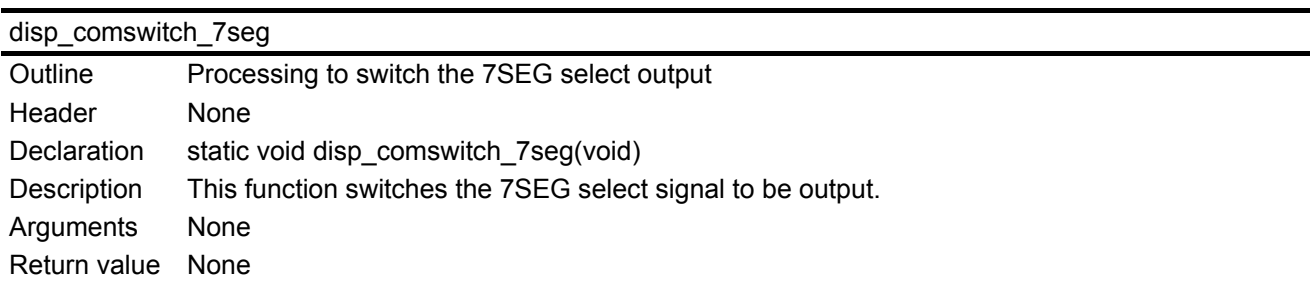

# disp\_bar\_7seg

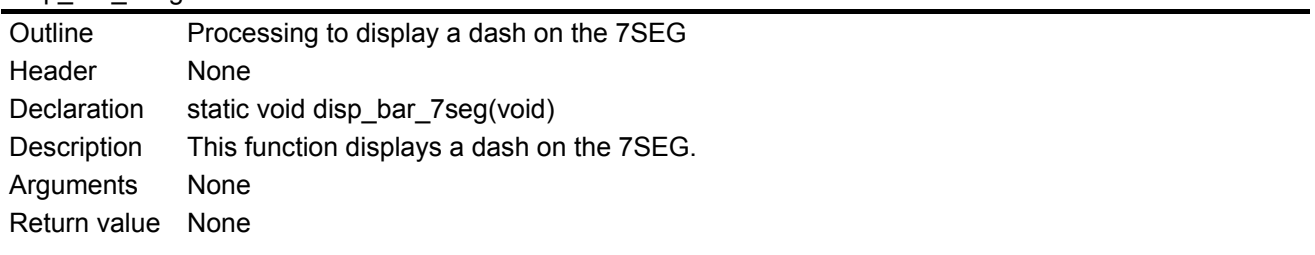

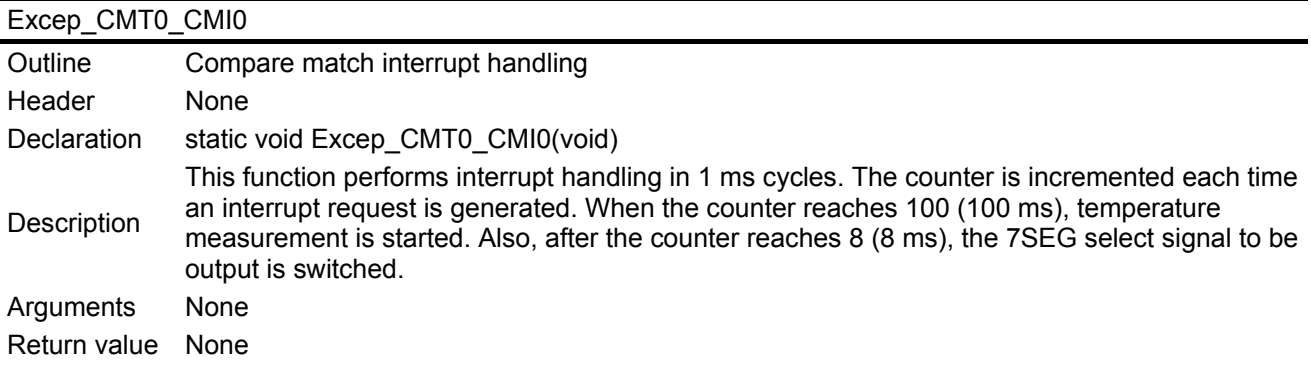

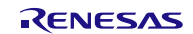

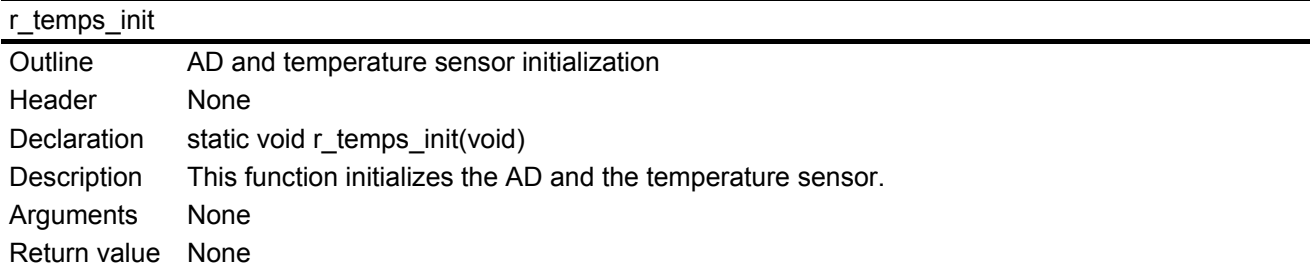

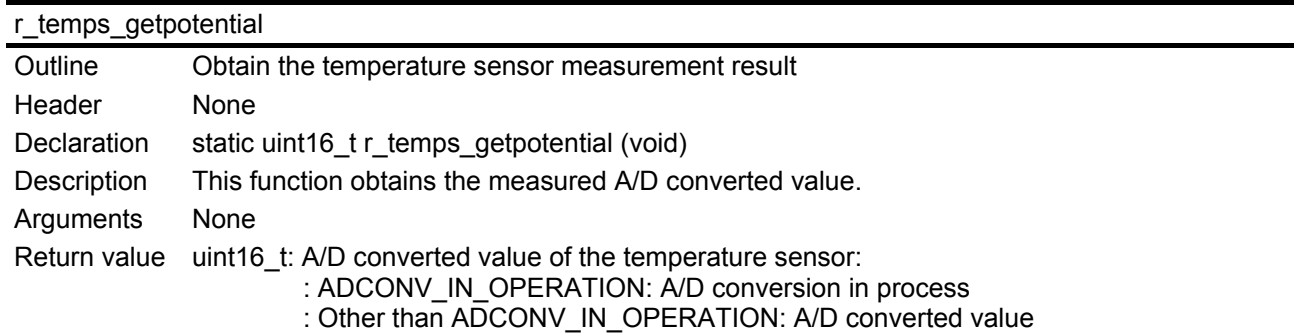

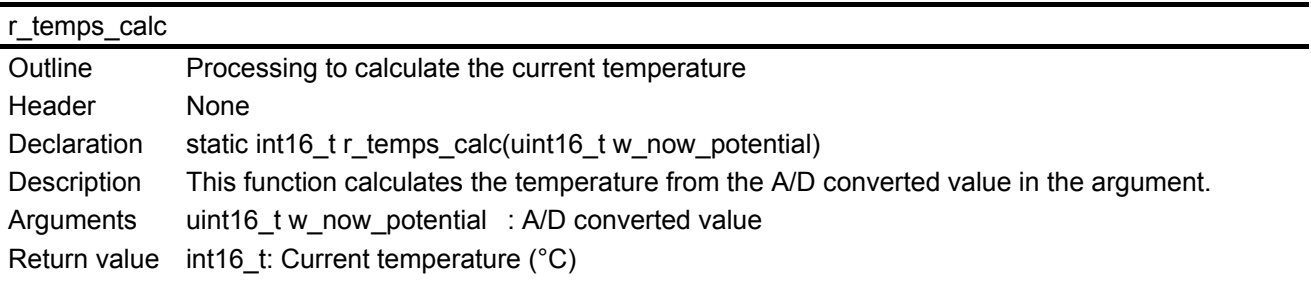

# R\_TEMPS\_ModuleStopCancel

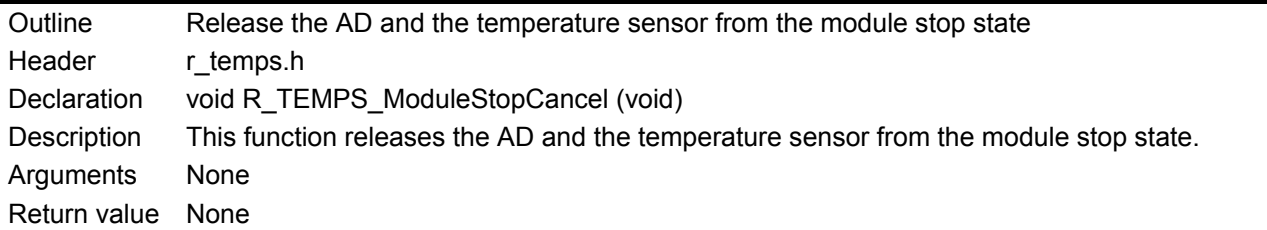

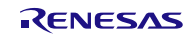

# R\_TEMPS\_GetADStatus

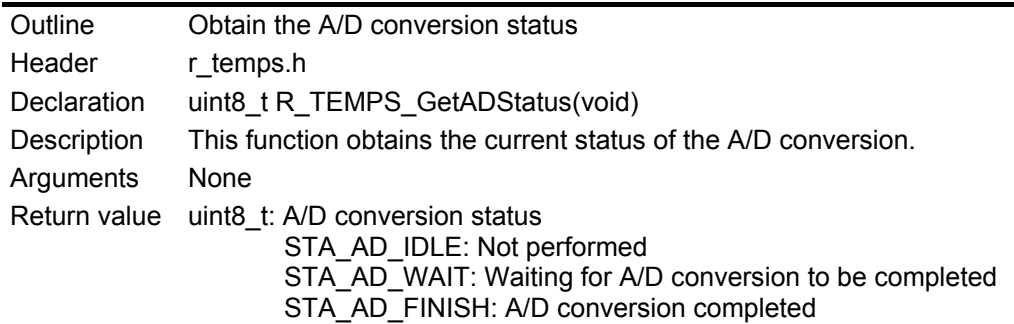

# R\_TEMPS\_GetNowTemp Outline Obtain the current temperature Header r temps.h Declaration int16\_t R\_TEMPS\_GetNowTemp (void) Description This function obtains the current temperature. Arguments None Return value int16\_t: Current temperature

#### R\_TEMPS\_Calibration

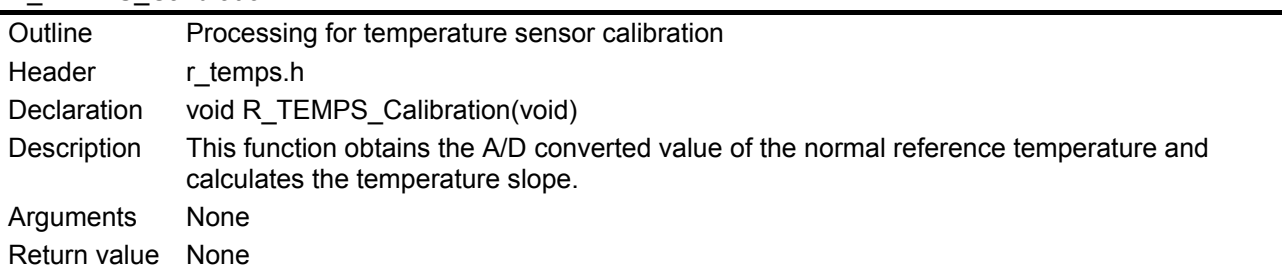

#### R\_TEMPS\_Measurement

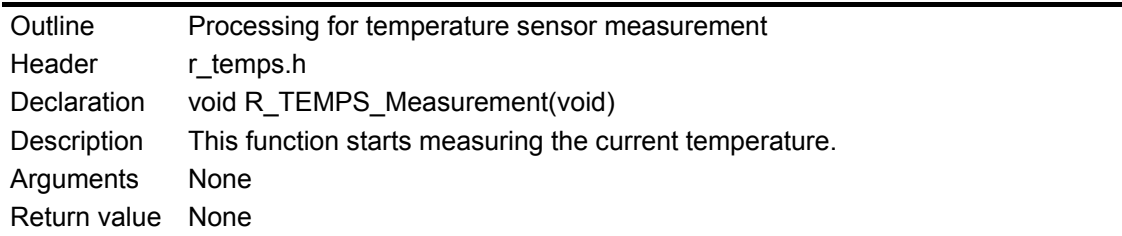

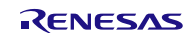

Excep S12AD S12ADI0

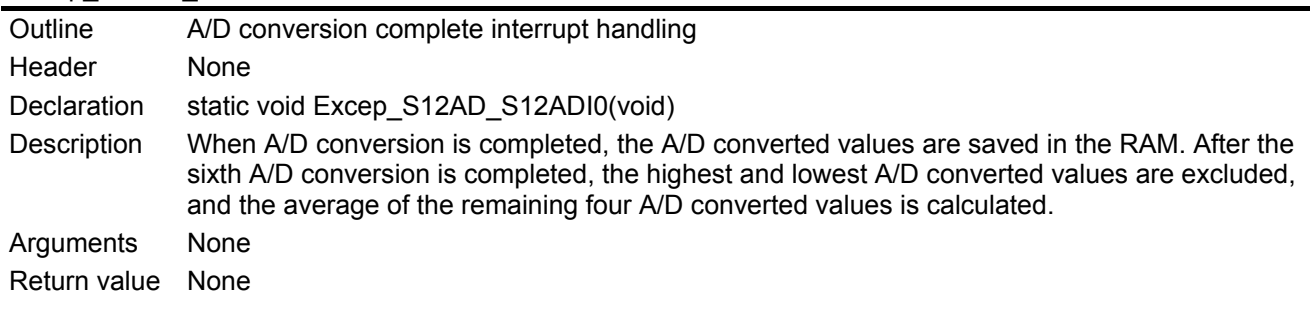

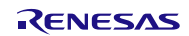

# <span id="page-20-0"></span>**5.8 Flowcharts**

## <span id="page-20-1"></span>**5.8.1 Main Processing**

[Figure 5.2](#page-20-2) shows th[e Main Processing.](#page-20-3)

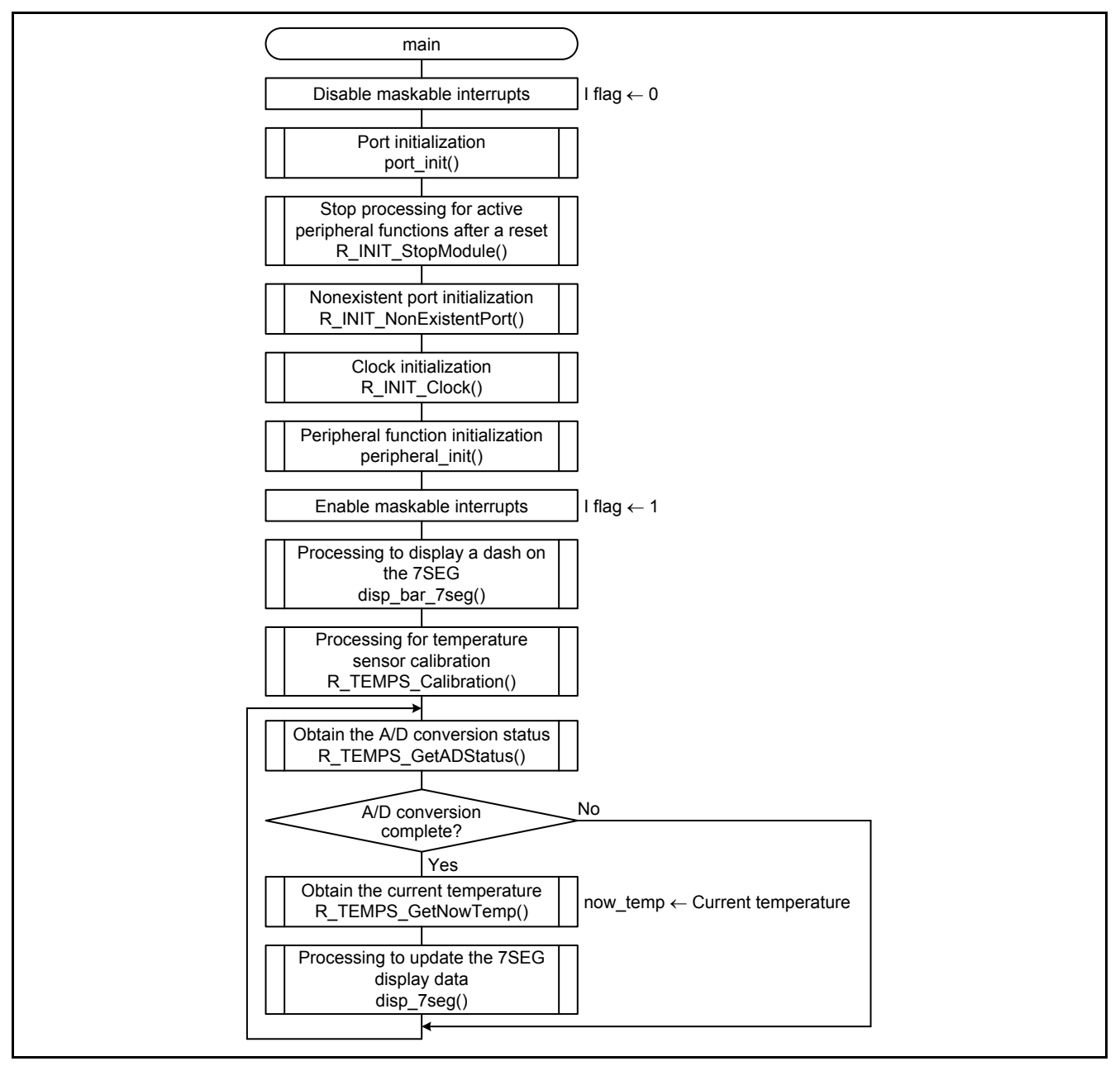

<span id="page-20-3"></span><span id="page-20-2"></span>**Figure 5.2 Main Processing**

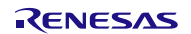

#### <span id="page-21-0"></span>**5.8.2 Port Initialization**

Figure 5.3 shows [Port Initialization.](#page-21-2)

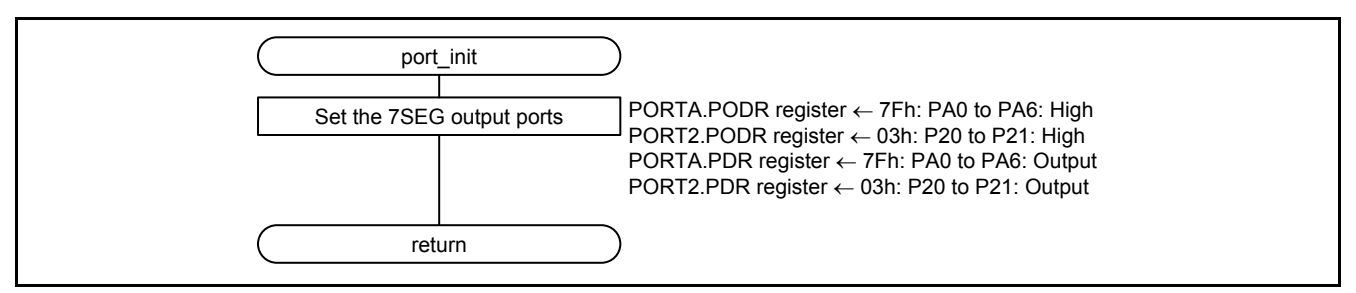

<span id="page-21-2"></span>**Figure 5.3 Port Initialization**

#### <span id="page-21-1"></span>**5.8.3 Peripheral Function Initialization**

Figure 5.4 shows [Peripheral Function Initialization.](#page-21-3)

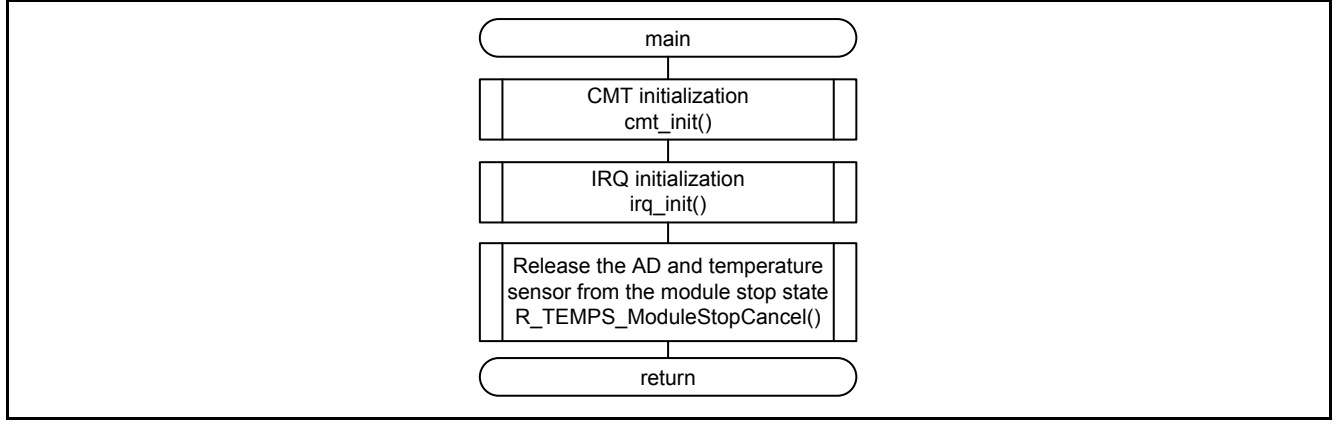

<span id="page-21-3"></span>**Figure 5.4 Peripheral Function Initialization**

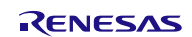

#### <span id="page-22-0"></span>**5.8.4 CMT Initialization**

Figure 5.5 shows [CMT Initialization.](#page-22-1)

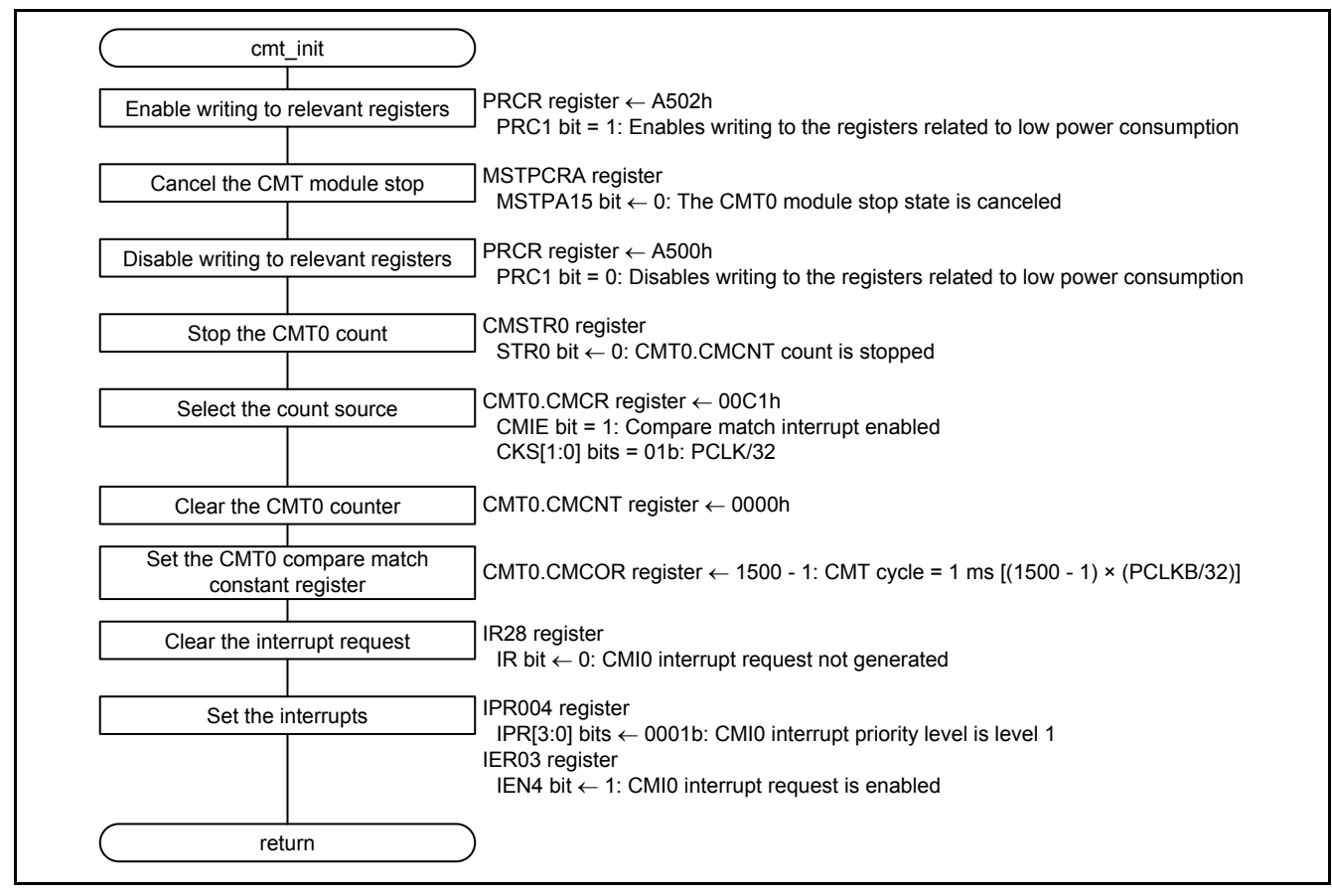

<span id="page-22-1"></span>**Figure 5.5 CMT Initialization**

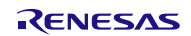

#### <span id="page-23-0"></span>**5.8.5 IRQ Initialization**

Figure 5.6 shows [IRQ Initialization.](#page-23-1)

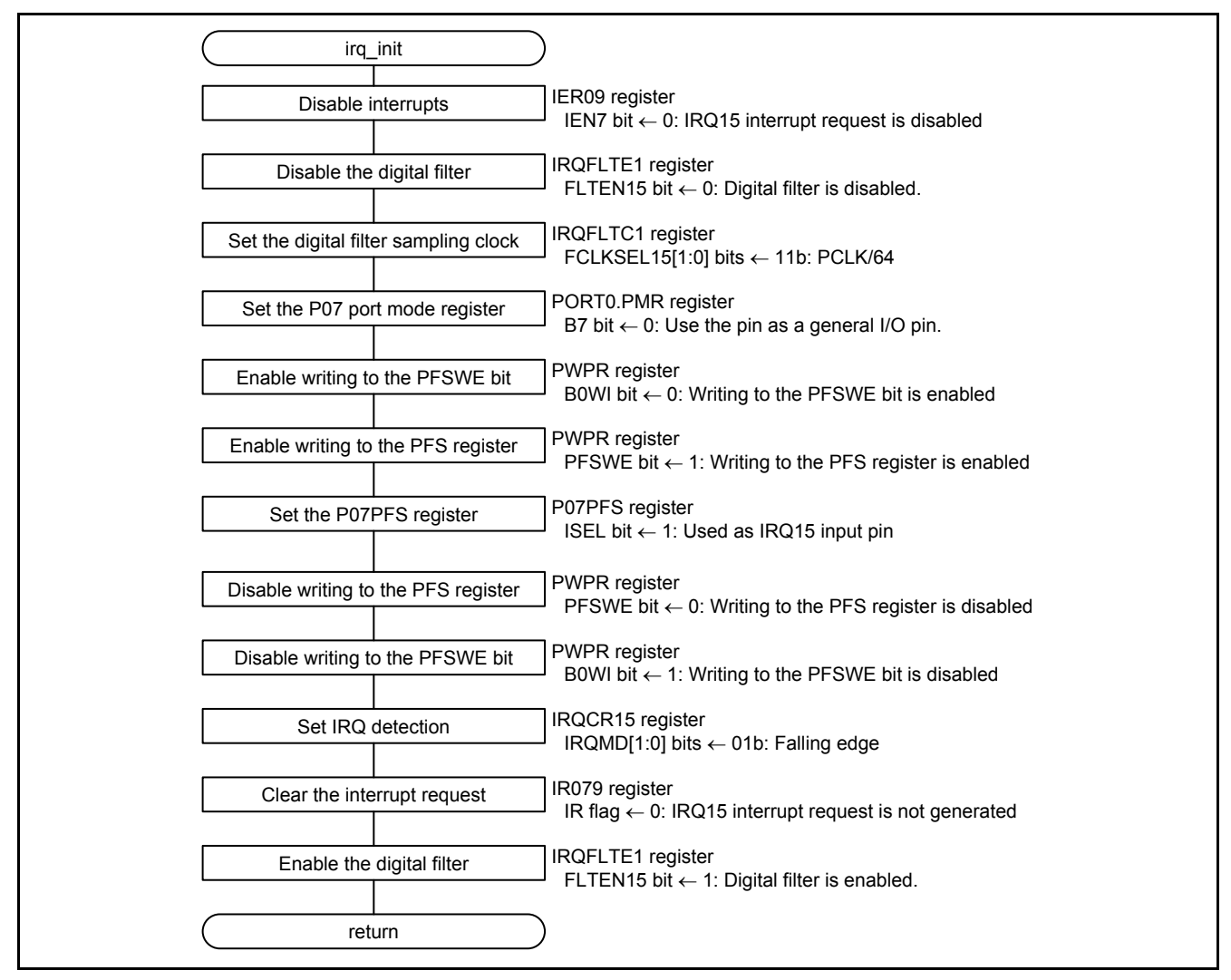

<span id="page-23-1"></span>**Figure 5.6 IRQ Initialization**

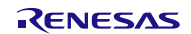

#### <span id="page-24-0"></span>**5.8.6 Processing to Update the 7SEG Display Data**

Figure 5.7 shows th[e Processing to Update the 7SEG Display Data.](#page-24-2)

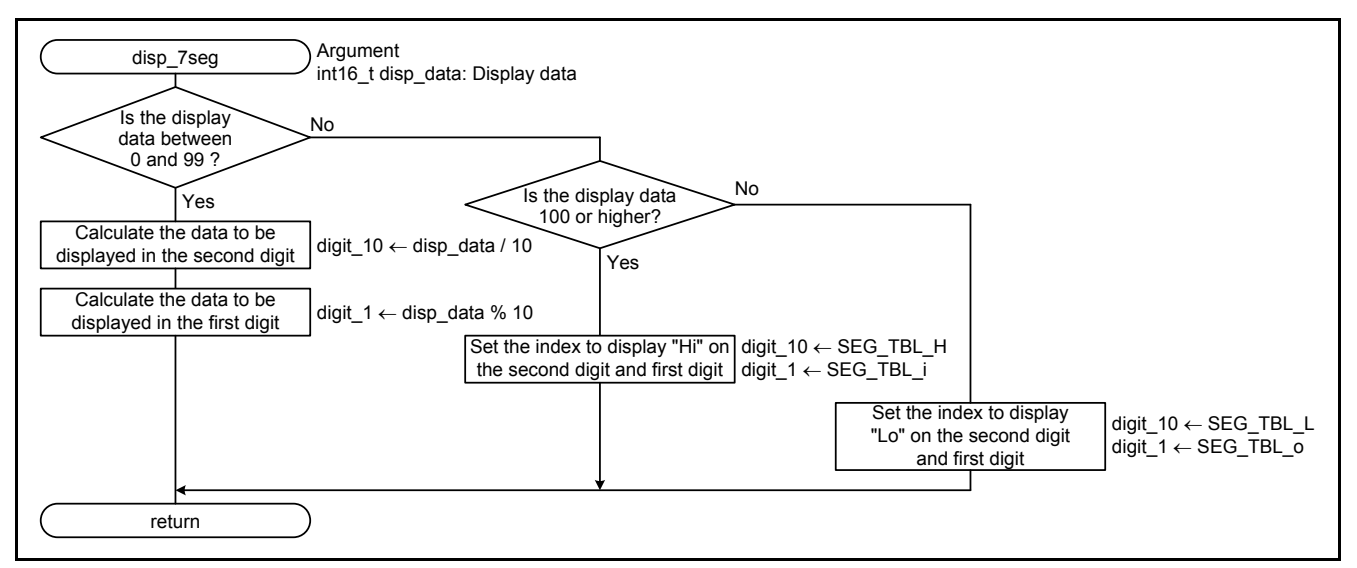

<span id="page-24-2"></span>**Figure 5.7 Processing to Update the 7SEG Display Data**

#### <span id="page-24-1"></span>**5.8.7 Processing to Switch the 7SEG Select Output**

Figure 5.8 shows th[e Processing to Switch the 7SEG Select Output.](#page-24-3)

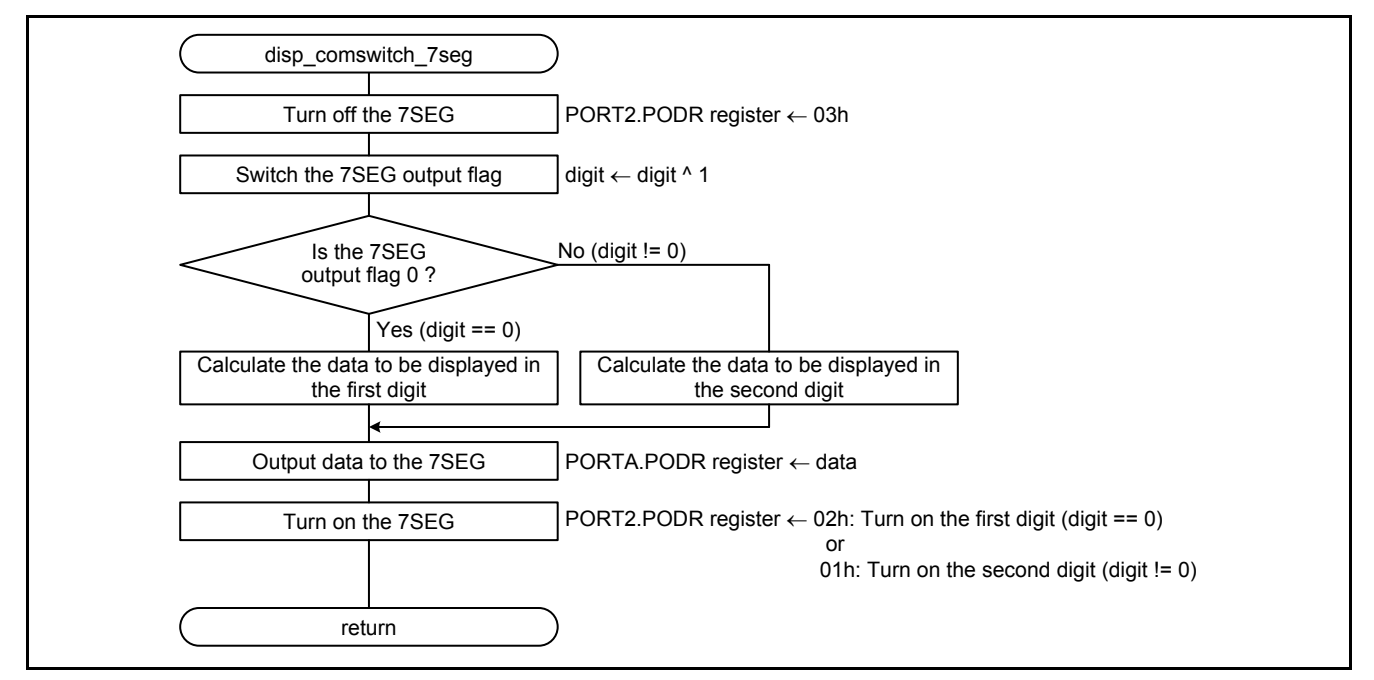

<span id="page-24-3"></span>**Figure 5.8 Processing to Switch the 7SEG Select Output**

# <span id="page-25-0"></span>**5.8.8 Processing to Display a Dash on the 7SEG**

Figure 5.9 shows th[e Processing to Display a Dash on the 7SEG.](#page-25-2)

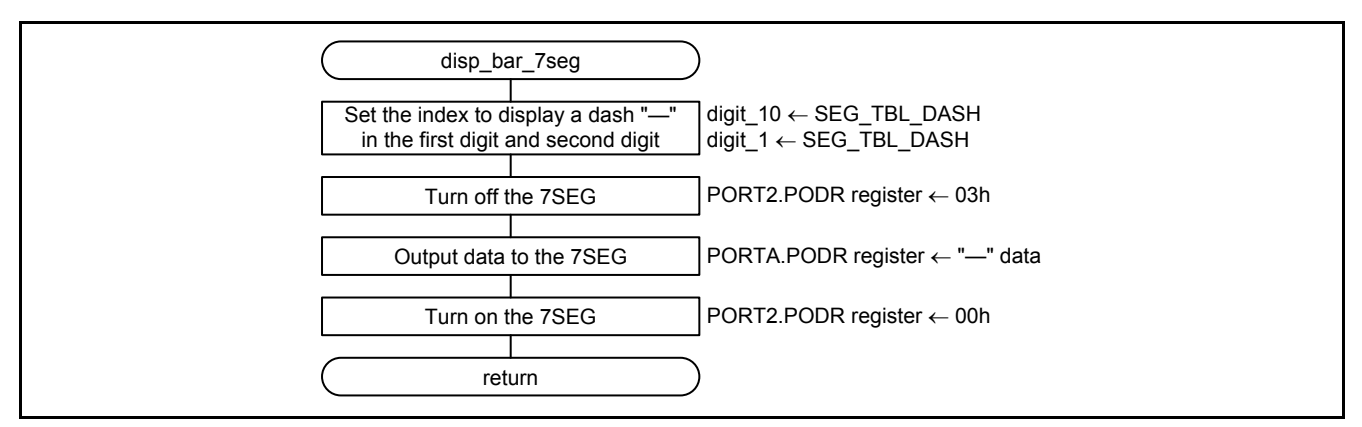

<span id="page-25-2"></span>**Figure 5.9 Processing to Display a Dash on the 7SEG**

# <span id="page-25-1"></span>**5.8.9 Compare Match Interrupt Handling**

Figure 5.10 shows th[e Compare Match Interrupt Handling.](#page-25-3)

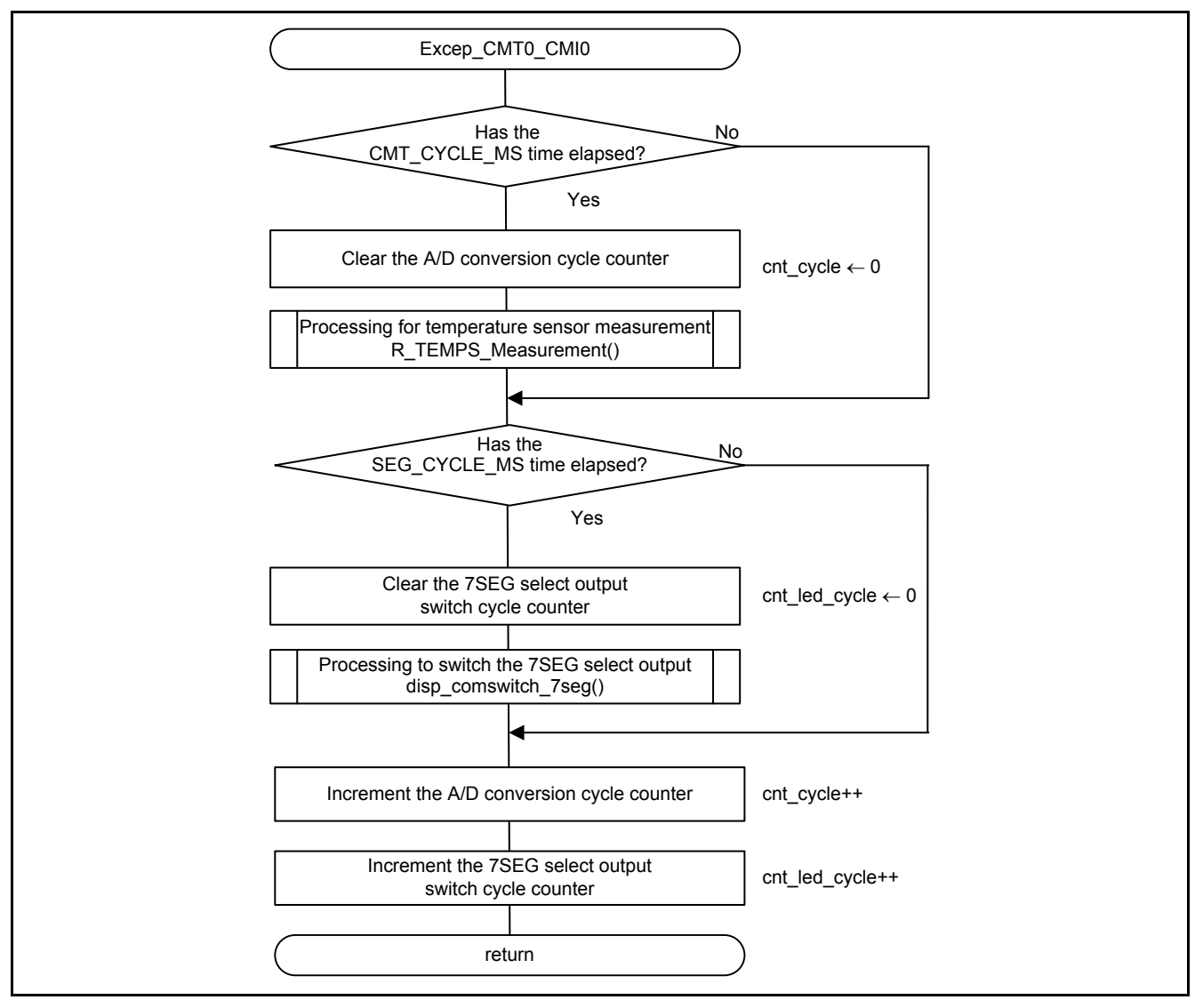

<span id="page-25-3"></span>**Figure 5.10 Compare Match Interrupt Handling**

#### <span id="page-26-0"></span>**5.8.10 AD and Temperature Sensor Initialization**

Figure 5.11 shows th[e AD and Temperature Sensor Initialization.](#page-26-1)

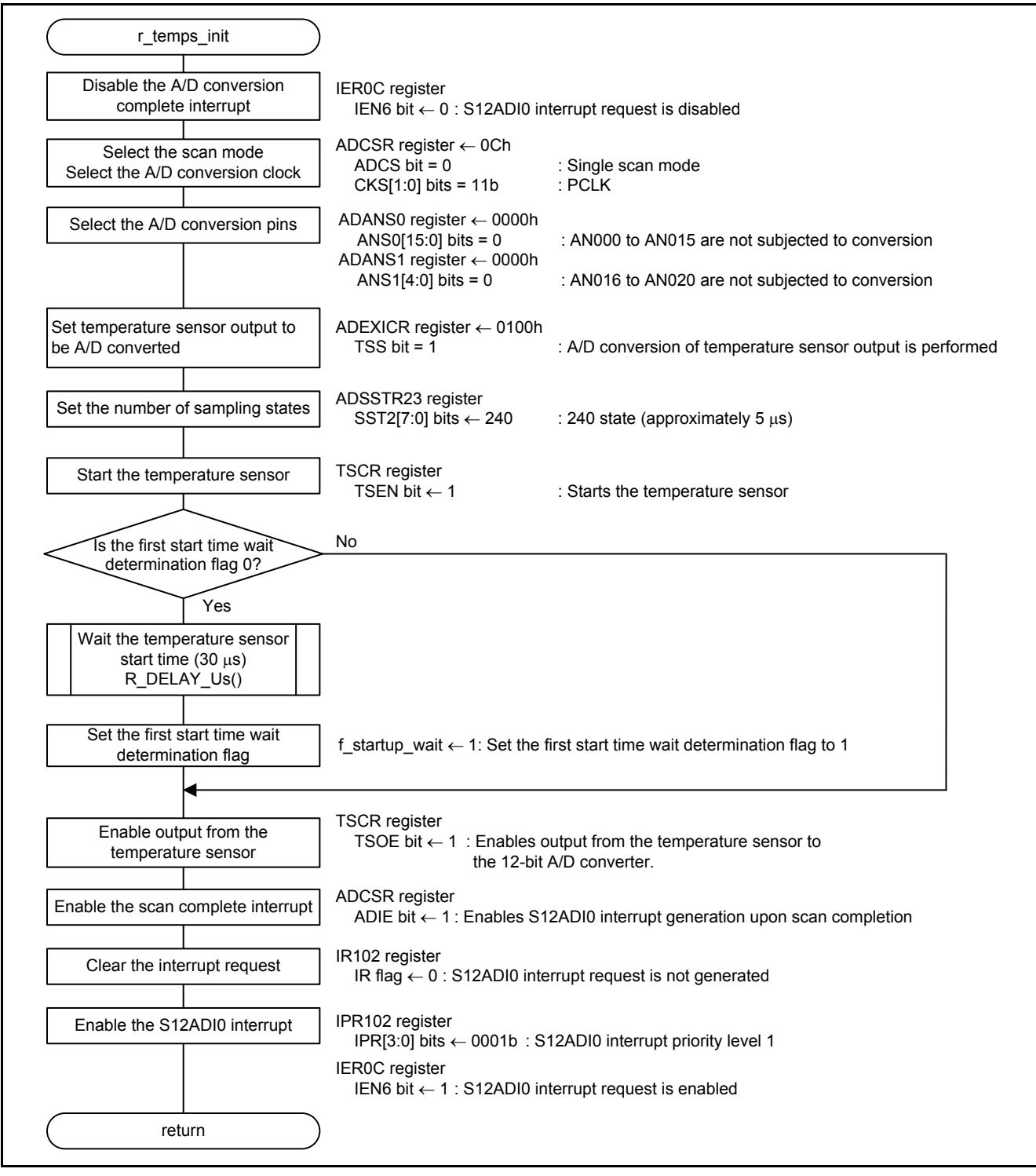

<span id="page-26-1"></span>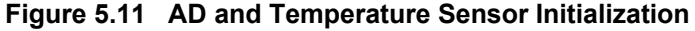

#### <span id="page-27-0"></span>**5.8.11 Obtain the Temperature Sensor Measurement Result**

Figure 5.12 shows [Obtain the Temperature Sensor Measurement Result.](#page-27-3)

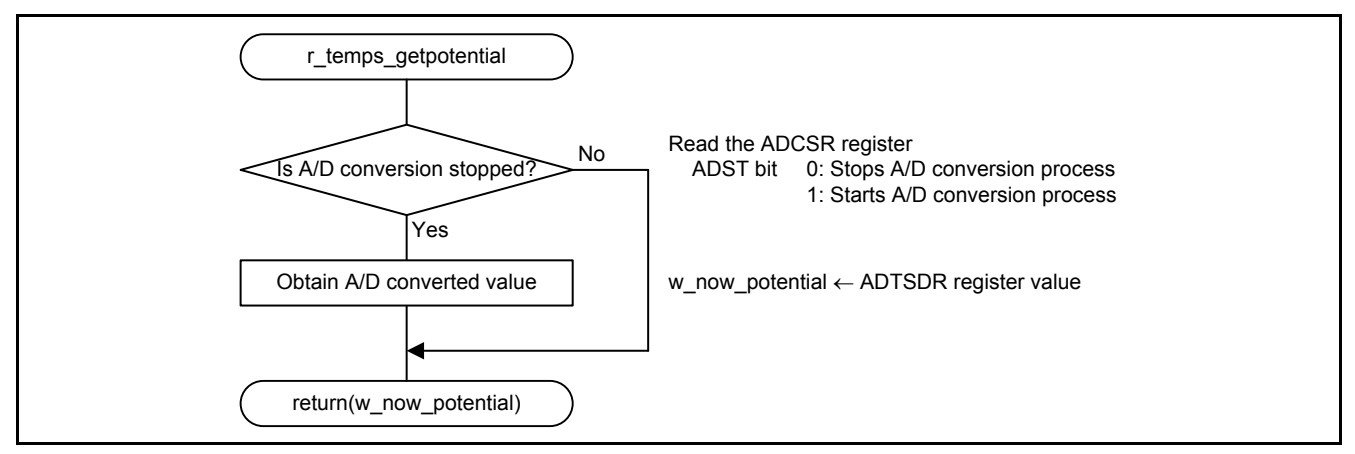

<span id="page-27-3"></span>**Figure 5.12 Obtain the Temperature Sensor Measurement Result**

#### <span id="page-27-1"></span>**5.8.12 Processing to Calculate the Current Temperature**

Figure 5.13 shows [Calculate the Current Temperature.](#page-27-4)

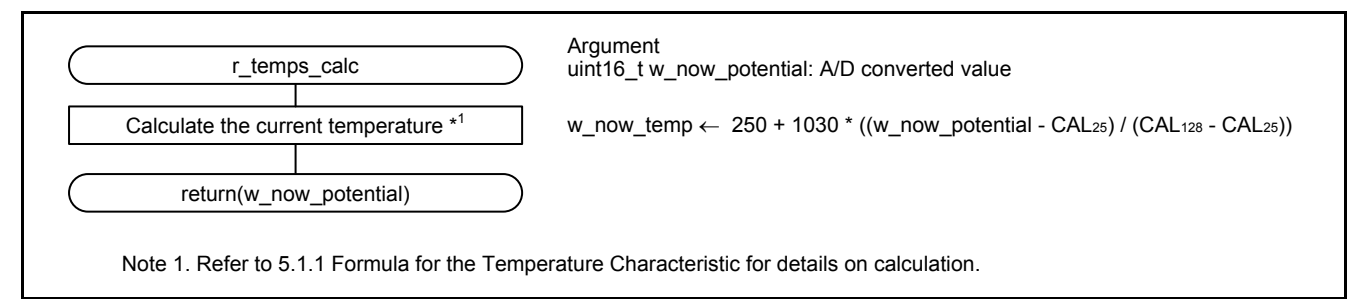

<span id="page-27-4"></span>**Figure 5.13 Calculate the Current Temperature**

#### <span id="page-27-2"></span>**5.8.13 Release the AD and the Temperature Sensor from the Module Stop State**

[Figure 5.14](#page-27-5) shows [Release the AD and the Temperature Sensor from the Module Stop State.](#page-27-6)

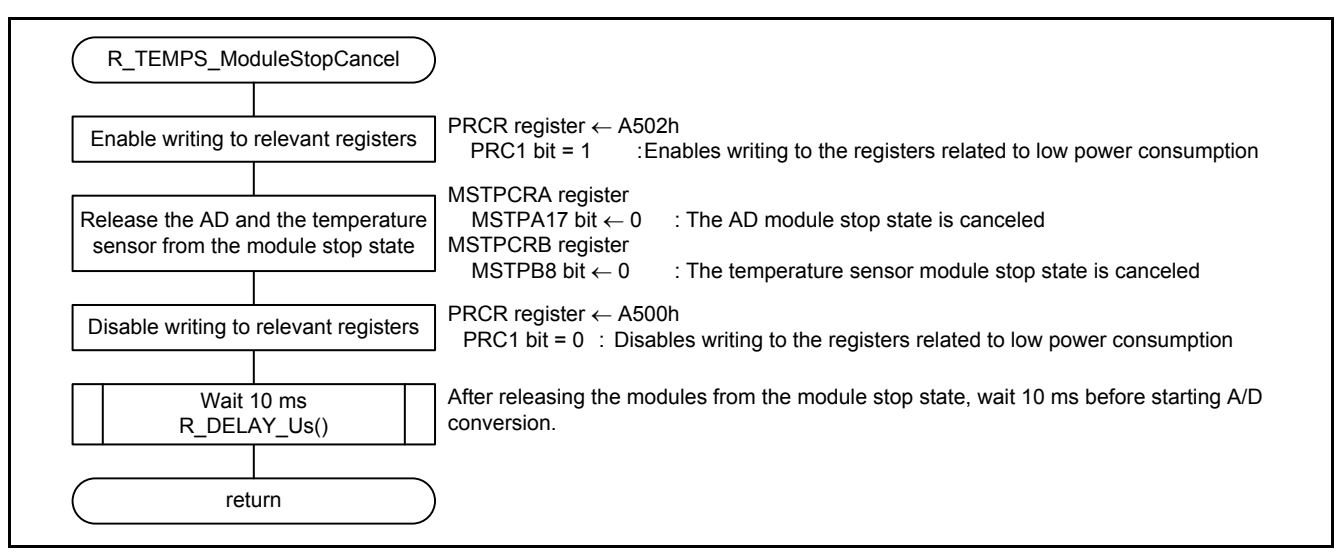

<span id="page-27-6"></span><span id="page-27-5"></span>**Figure 5.14 Release the AD and the Temperature Sensor from the Module Stop State**

# <span id="page-28-0"></span>**5.8.14 Obtain the A/D Conversion Status**

[Figure 5.15](#page-28-2) shows [Obtain the A/D Conversion Status.](#page-28-3)

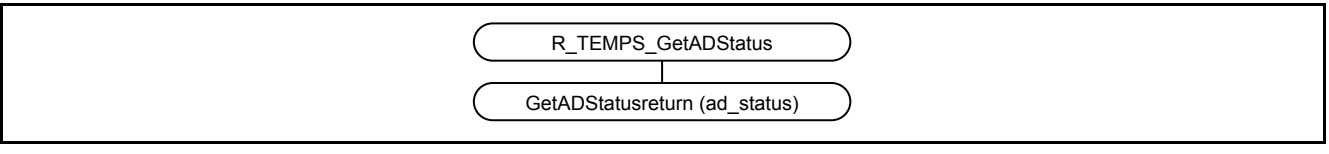

<span id="page-28-3"></span><span id="page-28-2"></span>Figure 5.15 Obtain the A/D Conversion Status

# <span id="page-28-1"></span>**5.8.15 Obtain the Current Temperature**

[Figure 5.16](#page-28-4) shows [Obtain the Current Temperature.](#page-28-5)

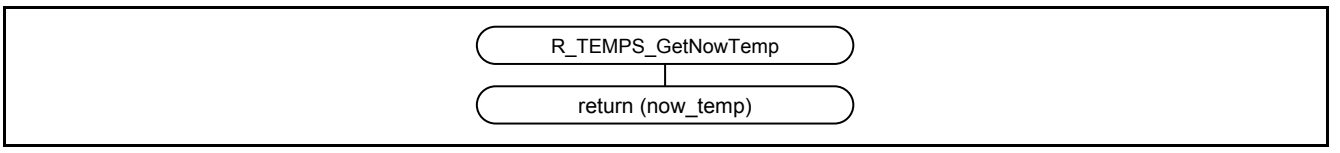

<span id="page-28-5"></span><span id="page-28-4"></span>**Figure 5.16 Obtain the Current Temperature**

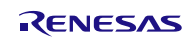

# <span id="page-29-0"></span>**5.8.16 Processing for Temperature Sensor Calibration**

Figure 5.17 shows th[e Processing for Temperature Sensor Calibration.](#page-29-2)

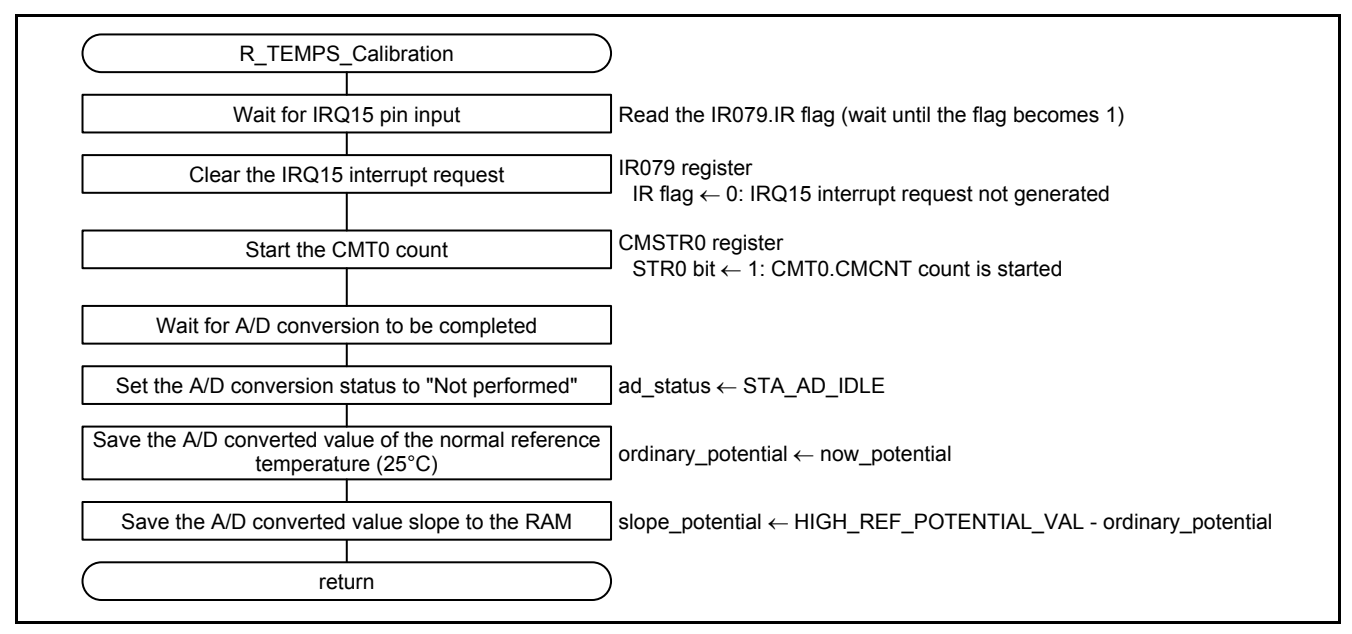

<span id="page-29-2"></span>**Figure 5.17 Processing for Temperature Sensor Calibration**

# <span id="page-29-1"></span>**5.8.17 Processing for Temperature Sensor Measurement**

Figure 5.18 shows th[e Processing for Temperature Sensor Measurement.](#page-29-3)

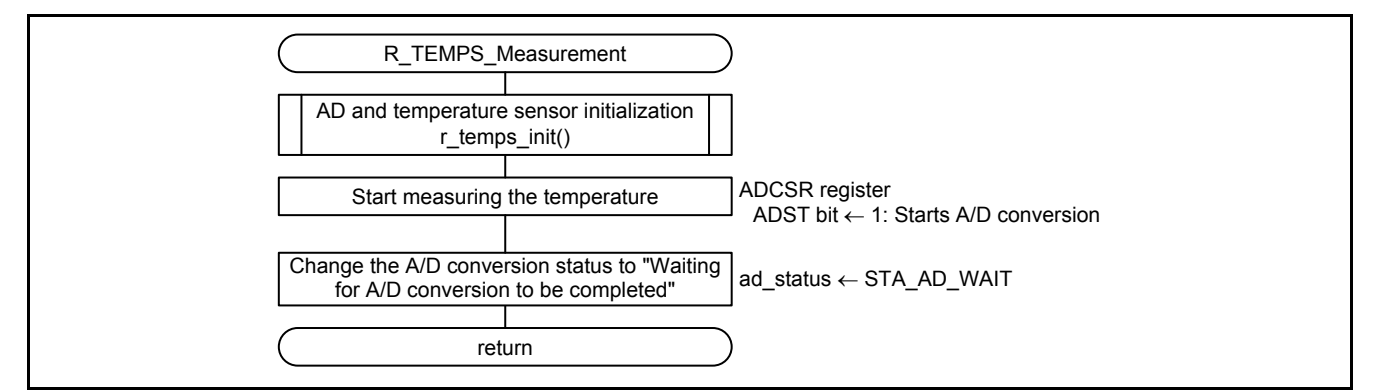

<span id="page-29-3"></span>**Figure 5.18 Processing for Temperature Sensor Measurement**

#### <span id="page-30-0"></span>**5.8.18 A/D Conversion Complete Interrupt Handling**

Figure 5.1 shows the [A/D Conversion Complete Interrupt Handling.](#page-30-1)

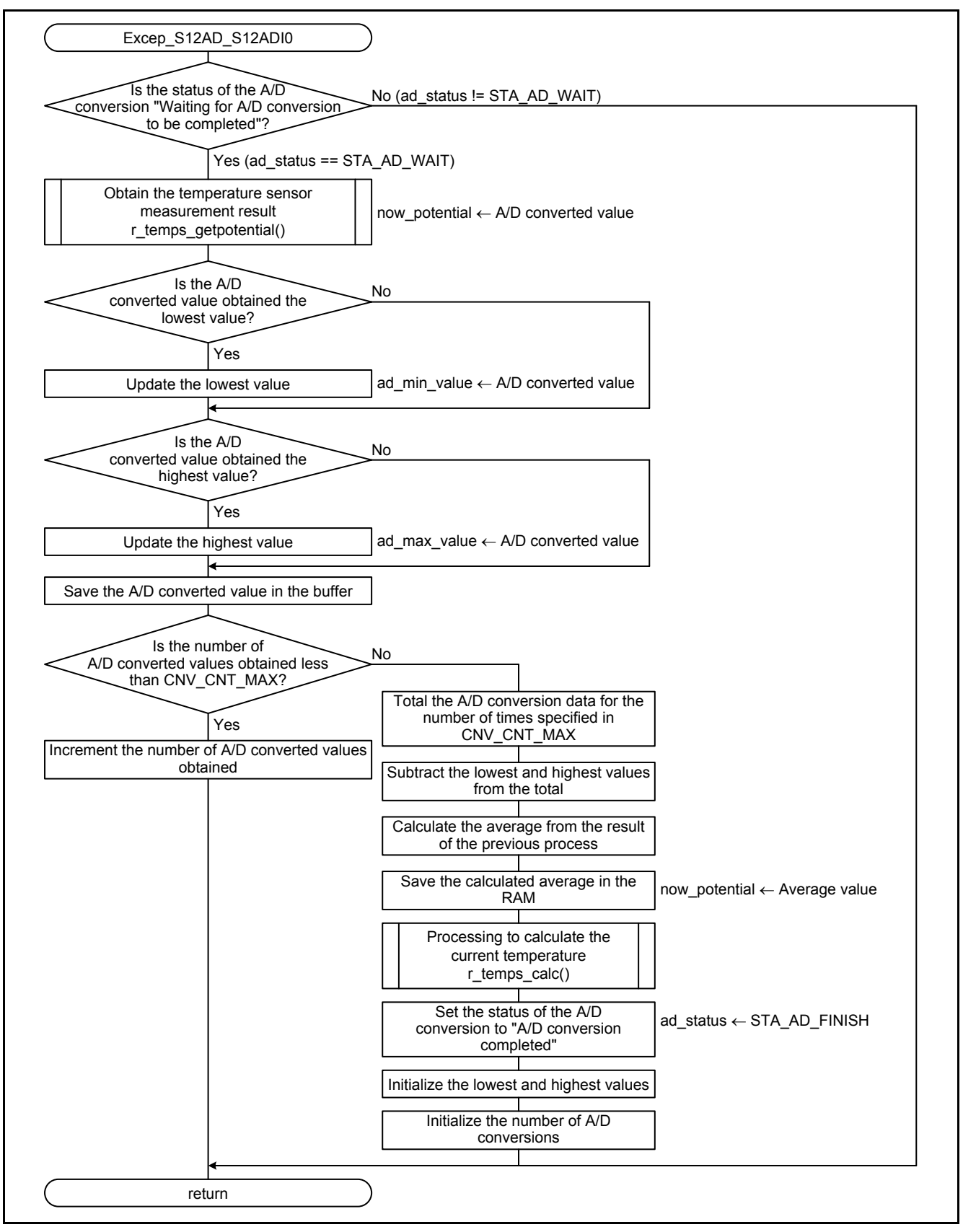

<span id="page-30-1"></span>**Figure 5.19 A/D Conversion Complete Interrupt Handling**

# <span id="page-31-0"></span>**6. Appendix (A/D Converted Value and Measured Temperature of the Temperature Sensor)**

The ambient temperature of the MCU rises depending on the operating frequency or operation of the peripheral functions, and it takes several tens of seconds to stabilize the temperature after a reset is released. The time necessary to stabilize the temperature also varies depending on the operating environment. Accordingly, the A/D converted value rises for a while after a reset is released as shown in Figure 6.1.

When obtaining the A/D converted value of the temperature sensor at the normal reference temperature, measure the MCU surface temperature, and perform the A/D conversion of the temperature sensor after the MCU temperature becomes stable.

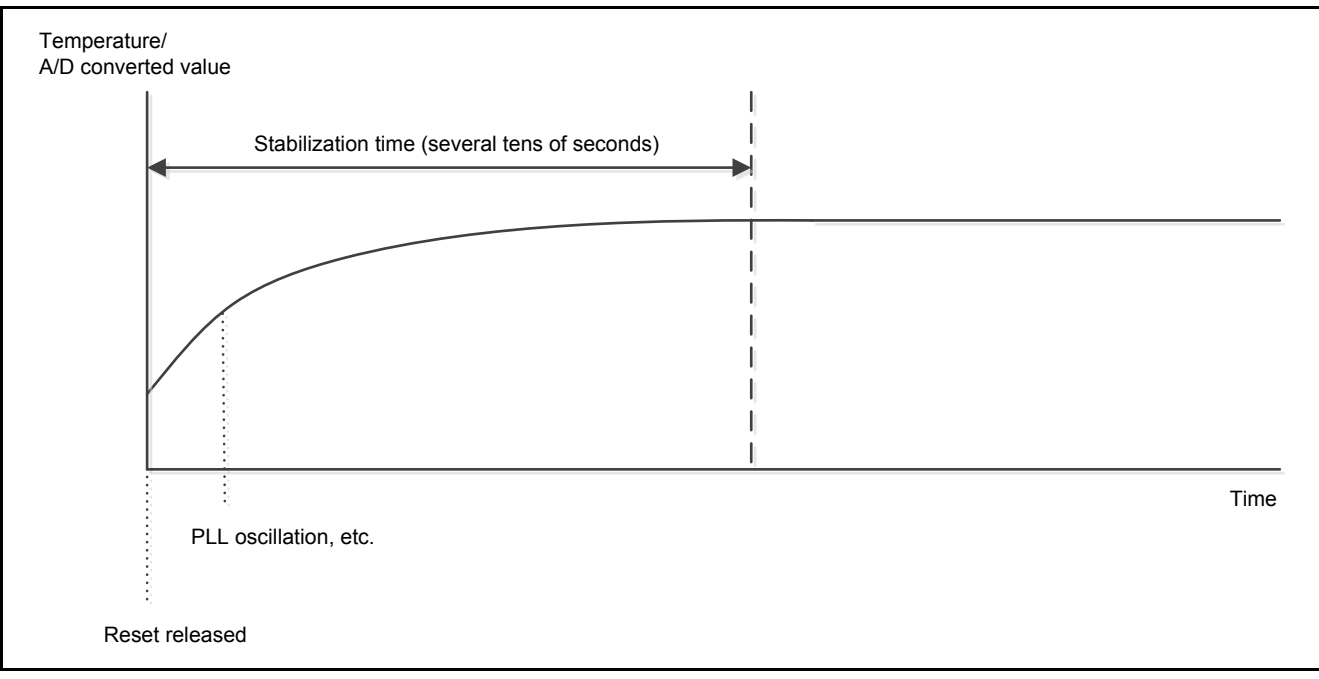

**Figure 6.1 Relation Between the Temperature / A/D Converted Value and Operating Time**

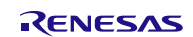

# <span id="page-32-0"></span>**7. Sample Code**

Sample code can be downloaded from the Renesas Electronics website.

# <span id="page-32-1"></span>**8. Reference Documents**

User's Manual: Hardware

RX63N Group, RX631 Group User's Manual: Hardware Rev.1.80 (R01UH0041EJ) The latest version can be downloaded from the Renesas Electronics website.

Technical Update/Technical News

The latest information can be downloaded from the Renesas Electronics website.

User's Manual: Development Tools

RX Family C/C++ Compiler Package V.1.01 User's Manual Rev.1.00 (R20UT0570EJ) The latest version can be downloaded from the Renesas Electronics website.

# **Website and Support**

Renesas Electronics website [http://www.renesas.com](http://www.renesas.com/)

Inquiries

<http://www.renesas.com/contact/>

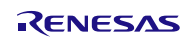

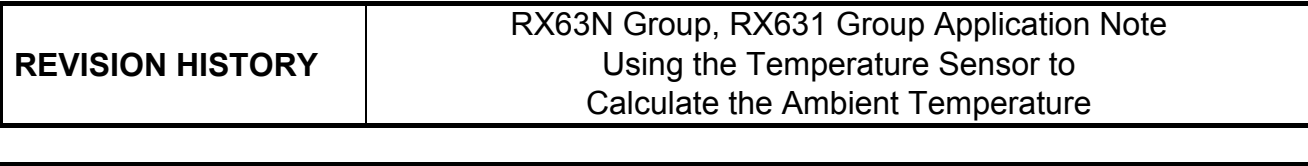

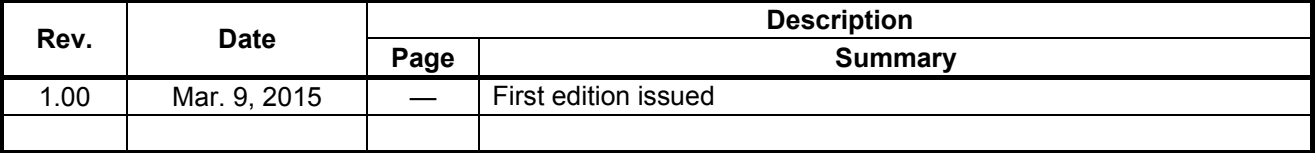

All trademarks and registered trademarks are the property of their respective owners.

# **General Precautions in the Handling of MPU/MCU Products**

The following usage notes are applicable to all MPU/MCU products from Renesas. For detailed usage notes on the products covered by this document, refer to the relevant sections of the document as well as any technical updates that have been issued for the products.

1. Handling of Unused Pins

Handle unused pins in accordance with the directions given under Handling of Unused Pins in the manual.

- The input pins of CMOS products are generally in the high-impedance state. In operation with an unused pin in the open-circuit state, extra electromagnetic noise is induced in the vicinity of LSI, an associated shoot-through current flows internally, and malfunctions occur due to the false recognition of the pin state as an input signal become possible. Unused pins should be handled as described under Handling of Unused Pins in the manual.
- 2. Processing at Power-on

The state of the product is undefined at the moment when power is supplied.

- The states of internal circuits in the LSI are indeterminate and the states of register settings and pins are undefined at the moment when power is supplied. In a finished product where the reset signal is applied to the external reset pin, the states of pins are not guaranteed from the moment when power is supplied until the reset process is completed. In a similar way, the states of pins in a product that is reset by an on-chip power-on reset function are not guaranteed from the moment when power is supplied until the power reaches the level at which resetting has been specified.
- 3. Prohibition of Access to Reserved Addresses

Access to reserved addresses is prohibited.

- The reserved addresses are provided for the possible future expansion of functions. Do not access these addresses; the correct operation of LSI is not guaranteed if they are accessed.
- 4. Clock Signals

After applying a reset, only release the reset line after the operating clock signal has become stable. When switching the clock signal during program execution, wait until the target clock signal has stabilized.

- When the clock signal is generated with an external resonator (or from an external oscillator) during a reset, ensure that the reset line is only released after full stabilization of the clock signal. Moreover, when switching to a clock signal produced with an external resonator (or by an external oscillator) while program execution is in progress, wait until the target clock signal is stable.
- 5. Differences between Products

Before changing from one product to another, i.e. to a product with a different part number, confirm that the change will not lead to problems.

— The characteristics of an MPU or MCU in the same group but having a different part number may differ in terms of the internal memory capacity, layout pattern, and other factors, which can affect the ranges of electrical characteristics, such as characteristic values, operating margins, immunity to noise, and amount of radiated noise. When changing to a product with a different part number, implement a system-evaluation test for the given product.

#### **Notice**

- 1. Descriptions of circuits, software and other related information in this document are provided only to illustrate the operation of semiconductor products and application examples. You are fully responsible for the incorporation of these circuits, software, and information in the design of your equipment. Renesas Electronics assumes no responsibility for any losses incurred by you or third parties arising from the use of these circuits, software, or information.
- 2. Renesas Electronics has used reasonable care in preparing the information included in this document, but Renesas Electronics does not warrant that such information is error free. Renesas Electronics assumes no liability whatsoever for any damages incurred by you resulting from errors in or omissions from the information included herein.
- 3. Renesas Electronics does not assume any liability for infringement of patents, copyrights, or other intellectual property rights of third parties by or arising from the use of Renesas Electronics products or technical information described in this document. No license, express, implied or otherwise, is granted hereby under any patents, copyrights or other intellectual property rights of Renesas Electronics or others.
- 4. You should not alter, modify, copy, or otherwise misappropriate any Renesas Electronics product, whether in whole or in part. Renesas Electronics assumes no responsibility for any losses incurred by you or third parties arising from such alteration, modification, copy or otherwise misappropriation of Renesas Electronics product.
- 5. Renesas Electronics products are classified according to the following two quality grades: "Standard" and "High Quality". The recommended applications for each Renesas Electronics product depends on the product's quality grade, as indicated below.

"Standard": Computers; office equipment; communications equipment; test and measurement equipment; audio and visual equipment; home electronic appliances; machine tools; personal electronic equipment; and industrial robots etc.

"High Quality": Transportation equipment (automobiles, trains, ships, etc.); traffic control systems; anti-disaster systems; anti-crime systems; and safety equipment etc.

Renesas Electronics products are neither intended nor authorized for use in products or systems that may pose a direct threat to human life or bodily injury (artificial life support devices or systems, surgical implantations etc.), or may cause serious property damages (nuclear reactor control systems, military equipment etc.). You must check the quality grade of each Renesas Electronics product before using it in a particular application. You may not use any Renesas Electronics product for any application for which it is not intended. Renesas Electronics shall not be in any way liable for any damages or losses incurred by you or third parties arising from the use of any Renesas Electronics product for which the product is not intended by Renesas Electronics.

- 6. You should use the Renesas Electronics products described in this document within the range specified by Renesas Electronics, especially with respect to the maximum rating, operating supply voltage range, movement power voltage range, heat radiation characteristics, installation and other product characteristics. Renesas Electronics shall have no liability for malfunctions or damages arising out of the use of Renesas Electronics products beyond such specified ranges.
- 7. Although Renesas Electronics endeavors to improve the quality and reliability of its products, semiconductor products have specific characteristics such as the occurrence of failure at a certain rate and malfunctions under certain use conditions. Further, Renesas Electronics products are not subject to radiation resistance design. Please be sure to implement safety measures to guard them against the possibility of physical injury, and injury or damage caused by fire in the event of the failure of a Renesas Electronics product, such as safety design for hardware and software including but not limited to redundancy, fire control and malfunction prevention, appropriate treatment for aging degradation or any other appropriate measures. Because the evaluation of microcomputer software alone is very difficult, please evaluate the safety of the final products or systems manufactured by you.
- 8. Please contact a Renesas Electronics sales office for details as to environmental matters such as the environmental compatibility of each Renesas Electronics product. Please use Renesas Electronics products in compliance with all applicable laws and requlations that requilate the inclusion or use of controlled substances, including without limitation, the EU RoHS Directive. Renesas Electronics assumes no liability for damages or losses occurring as a result of your noncompliance with applicable laws and regulations.
- 9. Renesas Electronics products and technology may not be used for or incorporated into any products or systems whose manufacture, use, or sale is prohibited under any applicable domestic or foreign laws or regulations. You should not use Renesas Electronics products or technology described in this document for any purpose relating to military applications or use by the military, including but not limited to the development of weapons of mass destruction. When exporting the Renesas Electronics products or technology described in this document, you should comply with the applicable export control laws and regulations and follow the procedures required by such laws and regulations.
- 10. It is the responsibility of the buyer or distributor of Renesas Electronics products, who distributes, disposes of, or otherwise places the product with a third party, to notify such third party in advance of the contents and conditions set forth in this document, Renesas Electronics assumes no responsibility for any losses incurred by you or third parties as a result of unauthorized use of Renesas Electronics products.
- 11. This document may not be reproduced or duplicated in any form, in whole or in part, without prior written consent of Renesas Electronics.
- 12. Please contact a Renesas Electronics sales office if you have any questions regarding the information contained in this document or Renesas Electronics products, or if you have any other inquiries
- (Note 1) "Renesas Electronics" as used in this document means Renesas Electronics Corporation and also includes its majority-owned subsidiaries.
- (Note 2) "Renesas Electronics product(s)" means any product developed or manufactured by or for Renesas Electronics.

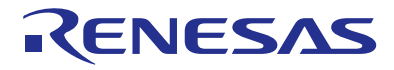

#### **SALES OFFICES**

Renesas Electronics Corporation

http://www.renesas.com

Refer to "http://www.renesas.com/" for the latest and detailed information.

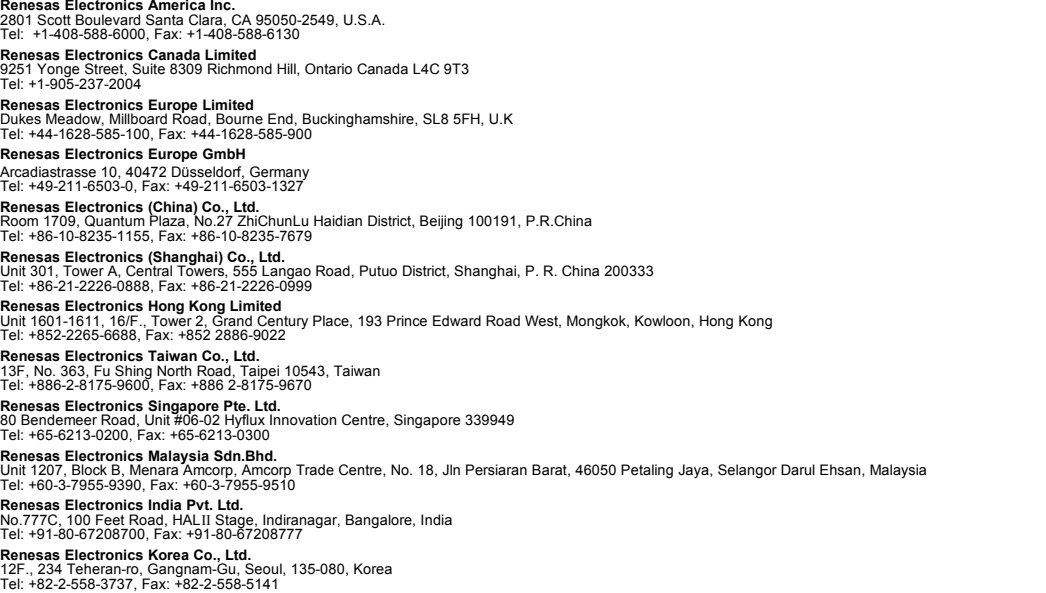